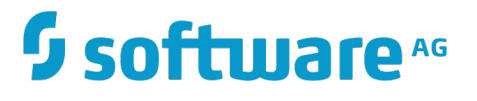

# **Installing Software AG Products**

Innovation Release

Version 10.2

April 2018

This document applies to webMethods Product Suite Version 10.2 and to all subsequent releases.

Specifications contained herein are subject to change and these changes will be reported in subsequent release notes or new editions.

Copyright © 2010-2018 Software AG, Darmstadt, Germany and/or Software AG USA Inc., Reston, VA, USA, and/or its subsidiaries and/or its affiliates and/or their licensors.

The name Software AG and all Software AG product names are either trademarks or registered trademarks of Software AG and/or Software AG USA Inc. and/or its subsidiaries and/or its affiliates and/or their licensors. Other company and product names mentioned herein may be trademarks of their respective owners.

Detailed information on trademarks and patents owned by Software AG and/or its subsidiaries is located at http://softwareag.com/licenses.

Use of this software is subject to adherence to Software AG's licensing conditions and terms. These terms are part of the product documentation, located at http://softwareag.com/licenses and/or in the root installation directory of the licensed product(s).

This software may include portions of third-party products. For third-party copyright notices, license terms, additional rights or restrictions, please refer to "License Texts, Copyright Notices and Disclaimers of Third Party Products". For certain specific third-party license restrictions, please refer to section E of the Legal Notices available under "License Terms and Conditions for Use of Software AG Products / Copyright and Trademark Notices of Software AG Products". These documents are part of the product documentation, located at http://softwareag.com/licenses and/or in the root installation directory of the licensed product(s).

Use, reproduction, transfer, publication or disclosure is prohibited except as specifically provided for in your License Agreement with Software AG.

## **Table of Contents**

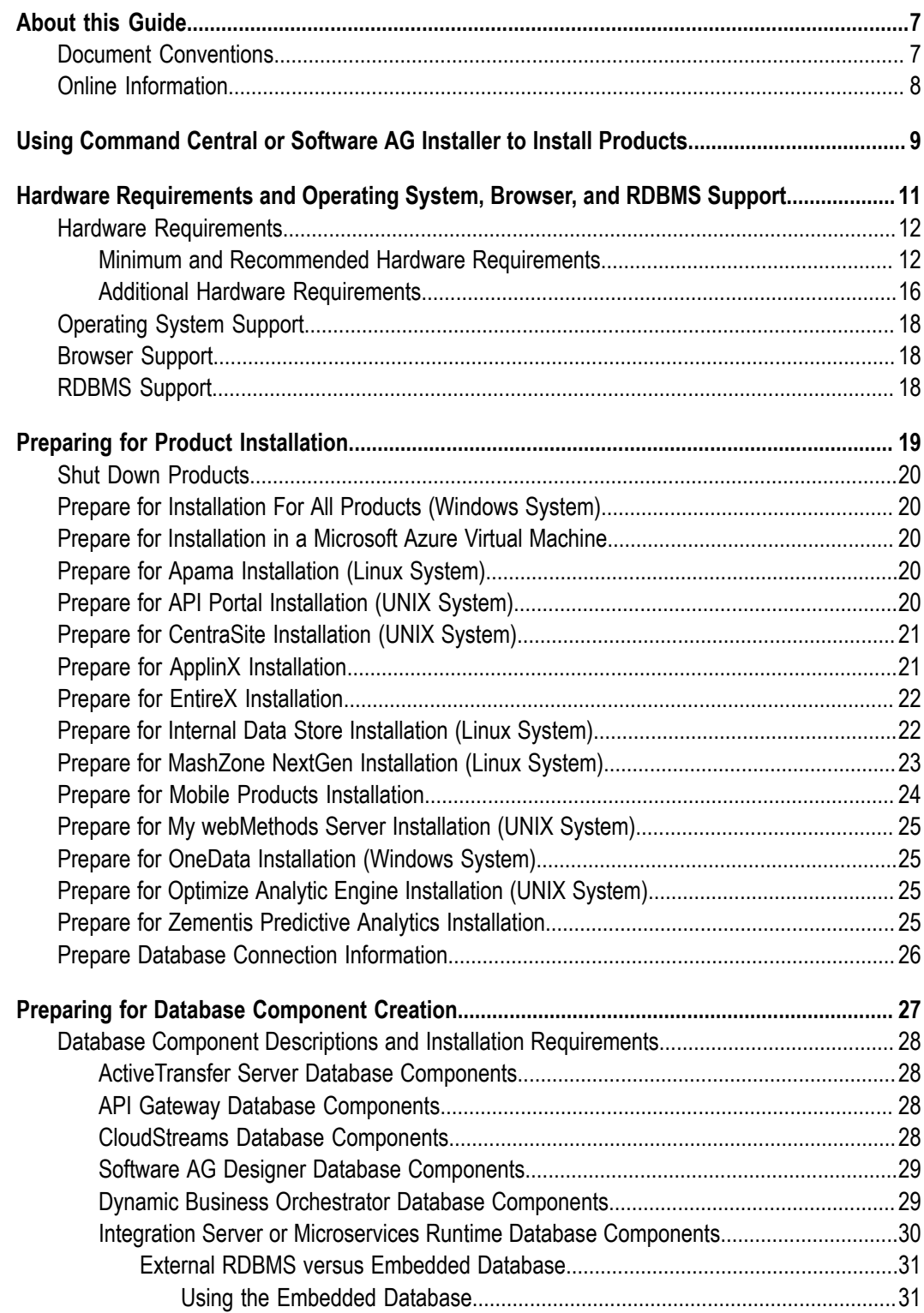

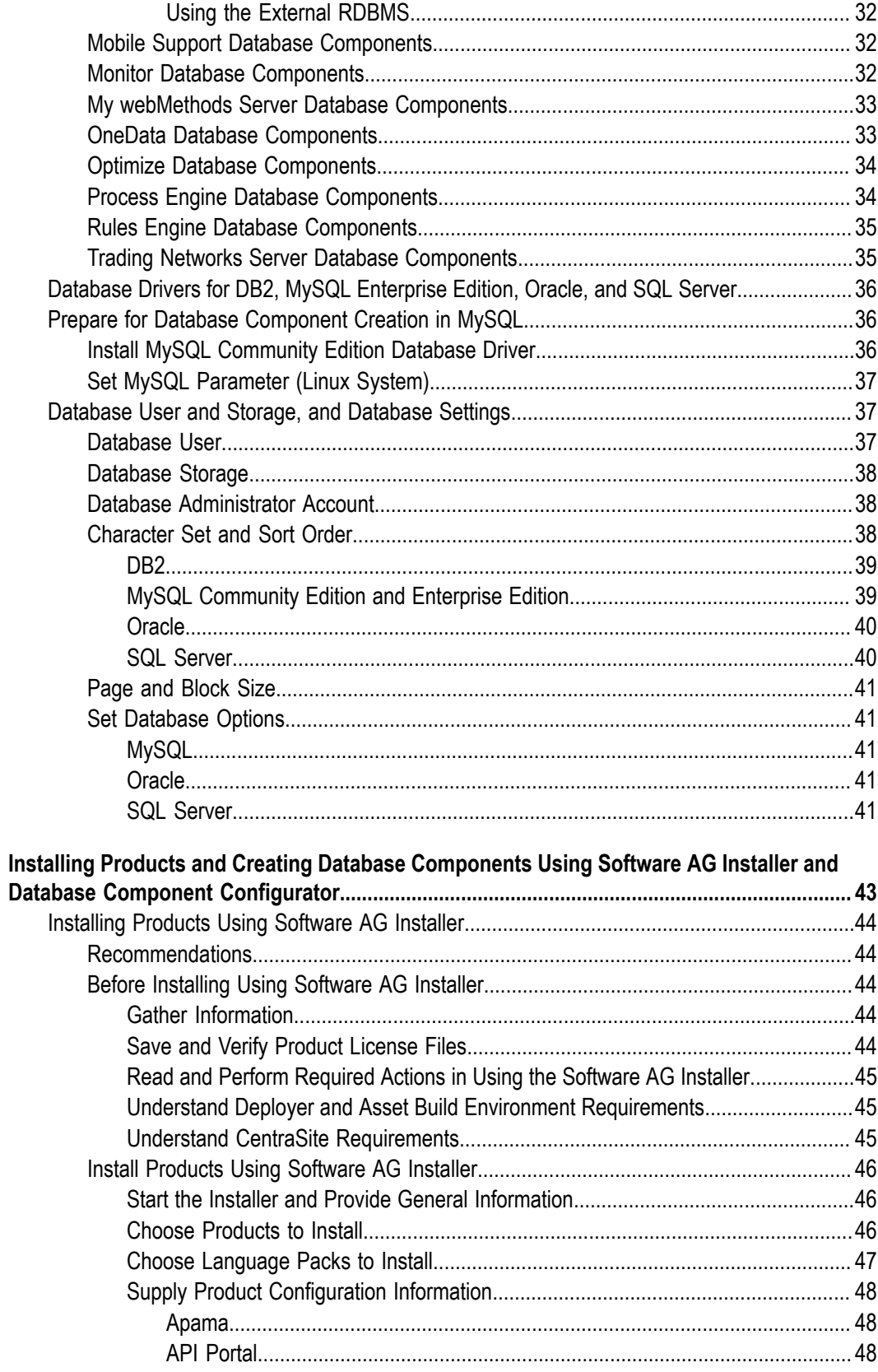

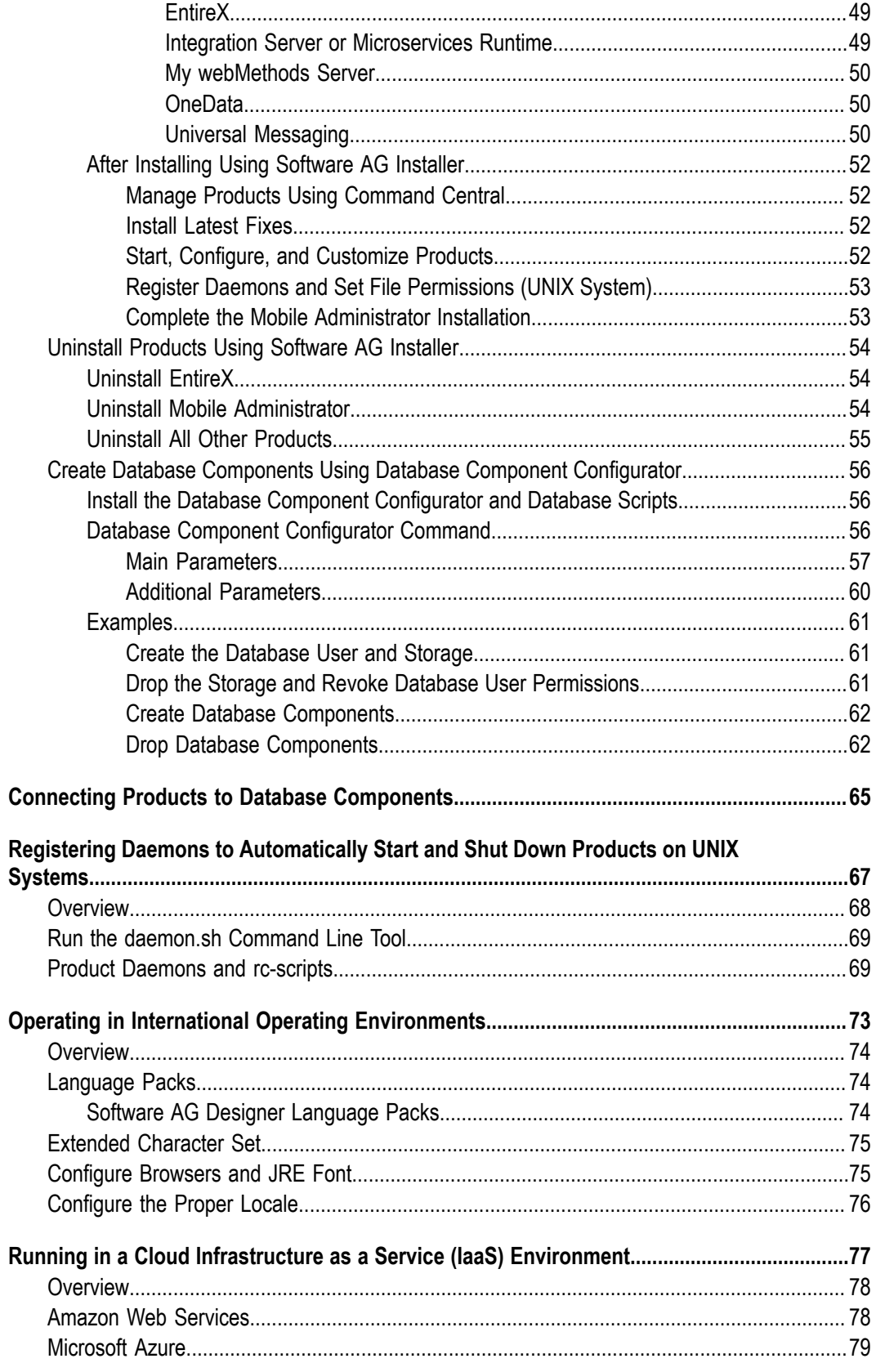

#### <span id="page-6-0"></span>**About this Guide**

This guide provides pre-installation, installation, and uninstallation instructions for Software AG products.

This guide does not provide instructions on configuring products after installation. For those instructions, see the product documentation.

The information provided in this guide for Terracotta and Universal Messaging applies when you are using those products with webMethods products. For instructions on installing Terracotta and Universal Messaging in other contexts, and for instructions on installing products not covered in this guide, see the documentation for those products.

**Important:** If you want to upgrade products, you must use the instructions in *Upgrading Software AG Products*. The instructions in this installation guide do not cover upgrades, so following the instructions in this installation guide for upgrades would have unpredictable results.

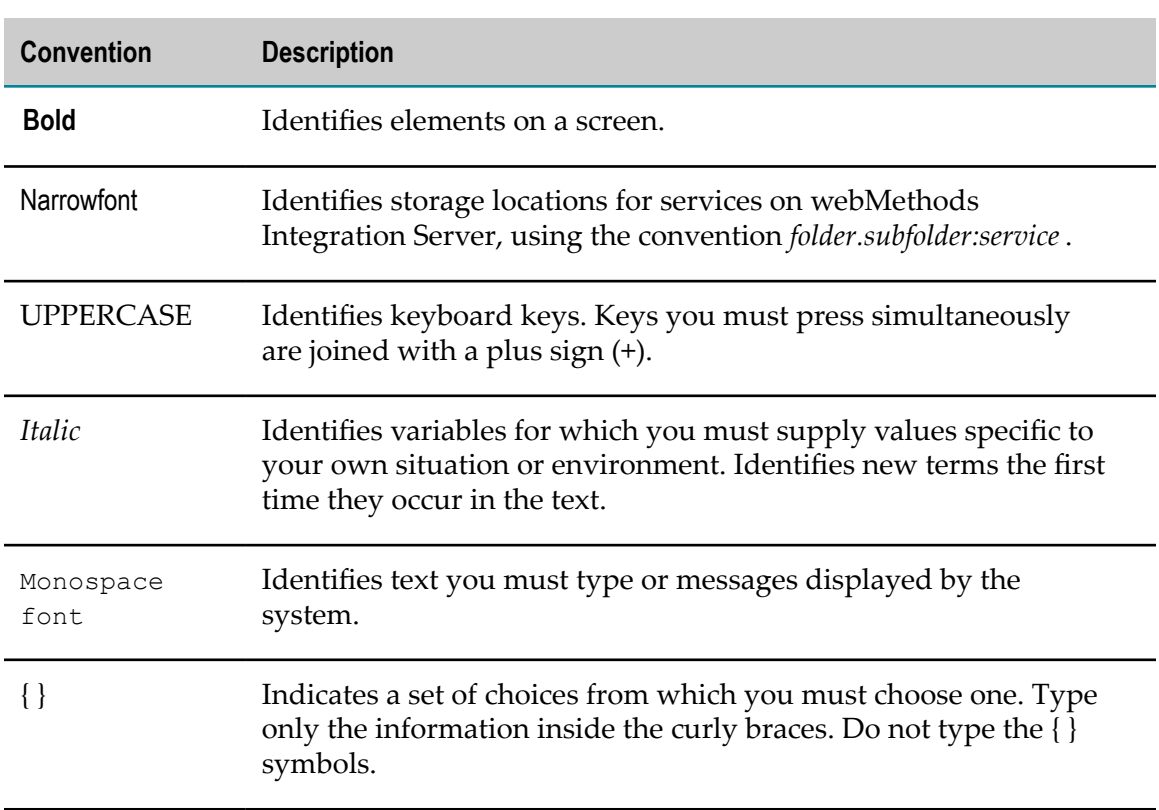

#### <span id="page-6-1"></span>**Document Conventions**

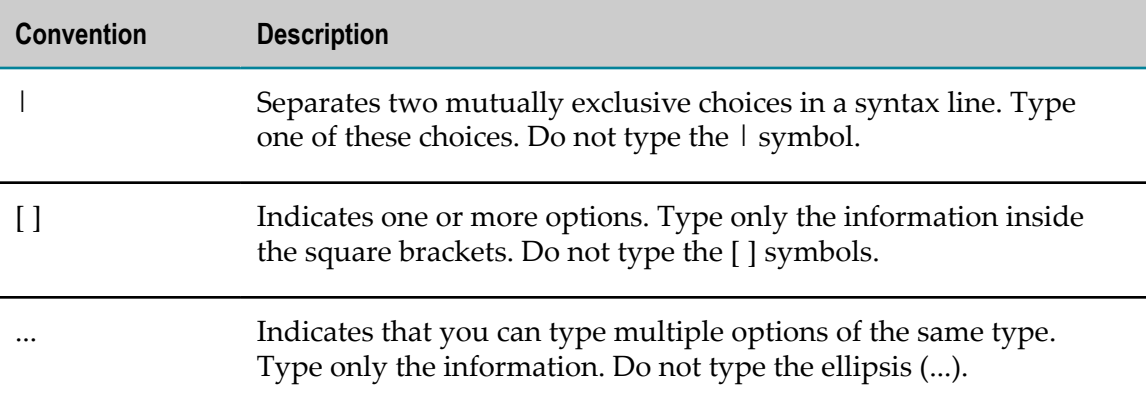

### <span id="page-7-0"></span>**Online Information**

#### **Software AG Documentation Website**

You can find documentation on the Software AG Documentation website at http:// [documentation.softwareag.com](http://documentation.softwareag.com). The site requires Empower credentials. If you do not have Empower credentials, you must use the TECHcommunity website.

#### **Software AG Empower Product Support Website**

You can find product information on the Software AG Empower Product Support website at https://empower.softwareag.com.

To submit feature/enhancement requests, get information about product availability, and download products, go to [Products](https://empower.softwareag.com/Products/default.asp).

To get information about fixes and to read early warnings, technical papers, and knowledge base articles, go to the [Knowledge](https://empower.softwareag.com/KnowledgeCenter/default.asp) Center.

#### **Software AG TECHcommunity**

You can find documentation and other technical information on the Software AG TECH community website at http://techcommunity.softwareag.com. You can:

- Access product documentation, if you have TECHcommunity credentials. If you do П not, you will need to register and specify "Documentation" as an area of interest.
- Access articles, code samples, demos, and tutorials. П
- Use the online discussion forums, moderated by Software AG professionals, to F. ask questions, discuss best practices, and learn how other customers are using Software AG technology.
- Link to external websites that discuss open standards and web technology.

# <span id="page-8-0"></span>**1 Using Command Central or Software AG Installer to Install Products**

Software AG recommends installing your products as follows:

- Use Command Central to install, patch, configure, manage, and upgrade F. Software AG products in distributed staging and production environments; to create database components; and to connect products to database components. Command Central enables you perform these tasks remotely from one location.
- Use Software AG Installer to install Software AG products on standalone development machines.

To use this guide, follow the instructions in every chapter with one exception: If you are using Software AG Installer to install products, follow the instructions in ["Installing](#page-42-0) Products and Creating Database [Components](#page-42-0) Using Software AG Installer and Database [Component Configurator" on page 43](#page-42-0). If you are using Command Central to install products, ignore that chapter and instead follow the instructions in the product installation topic in *Software AG Command Central Help*.

# <span id="page-10-0"></span>**2 Hardware Requirements and Operating System, Browser, and RDBMS Support**

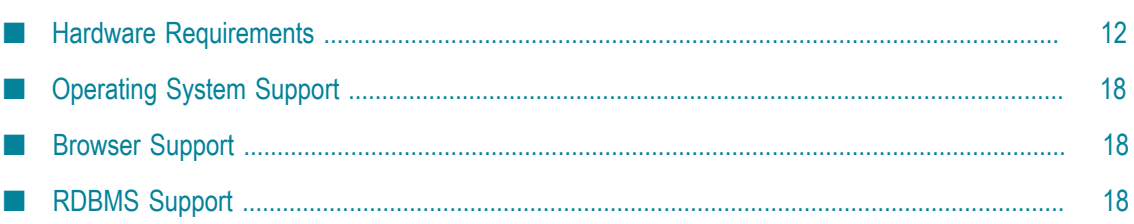

### <span id="page-11-0"></span>**Hardware Requirements**

#### <span id="page-11-1"></span>**Minimum and Recommended Hardware Requirements**

The table below lists the minimum and recommended hardware requirements for your products. Recommended amounts are shown in parentheses. Products not listed have minimal or no hardware requirements (for example, products that are hosted on Integration Server).

**Important:** The hardware requirements below are for the listed products only. They do not include 2GB of hard drive space for Software AG infrastructure shared libraries that are required by most products and that are installed once per installation directory. They do not include requirements for supporting software such as RDBMSs. They do not include the additional requirements listed in "Additional Hardware [Requirements"](#page-15-0) on page 16. You must determine the overall hardware requirements for each of your machines based on the overall requirements of your operating system and software.

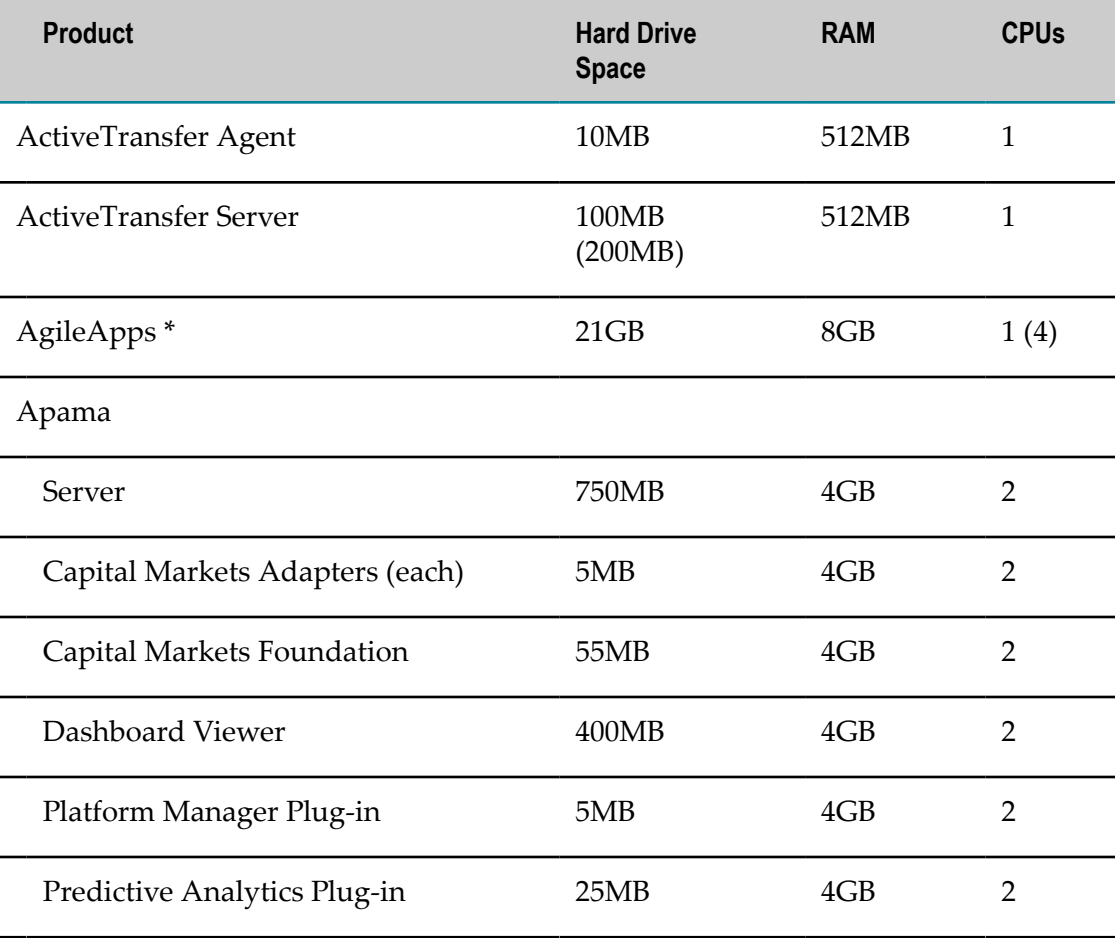

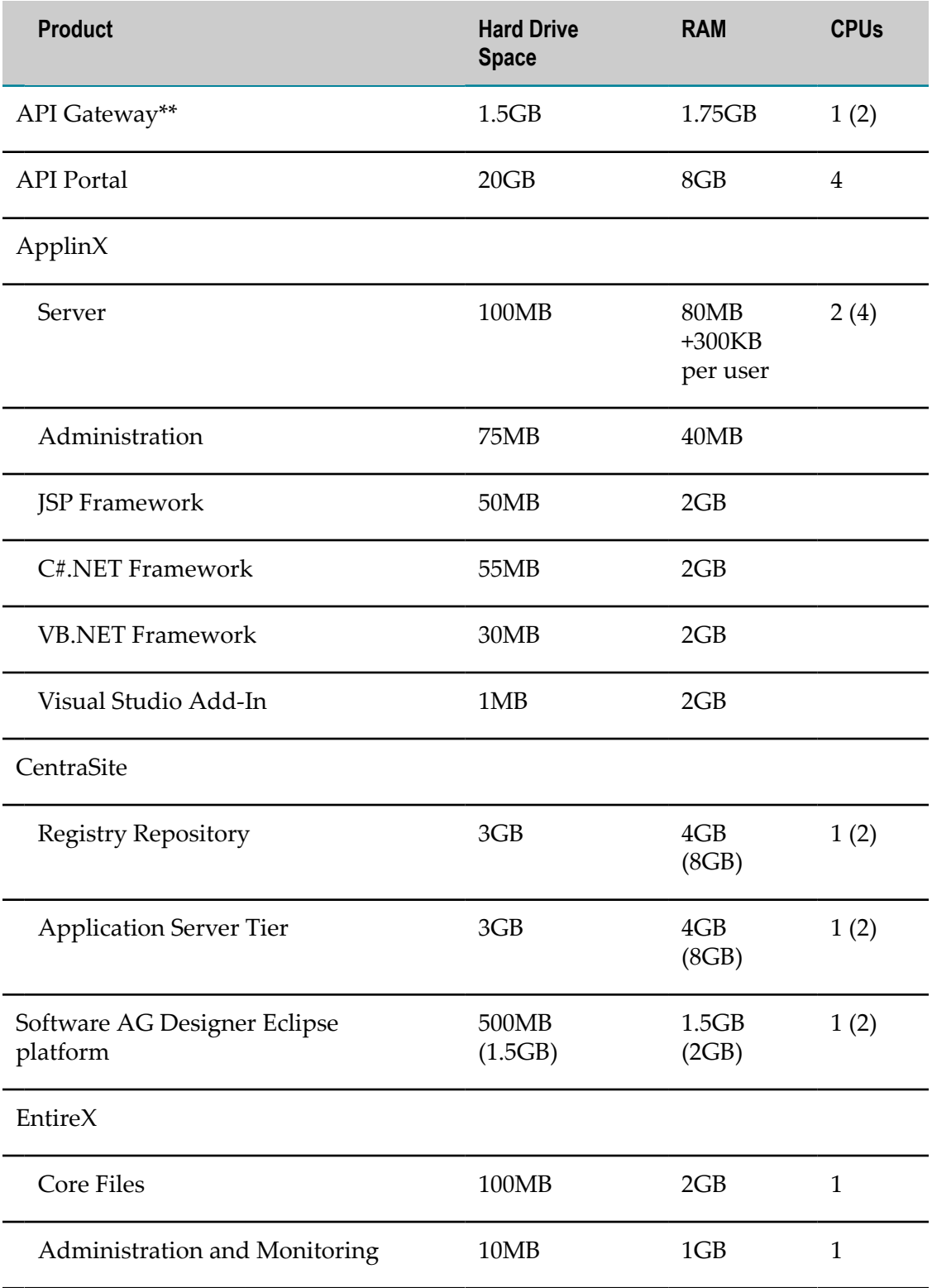

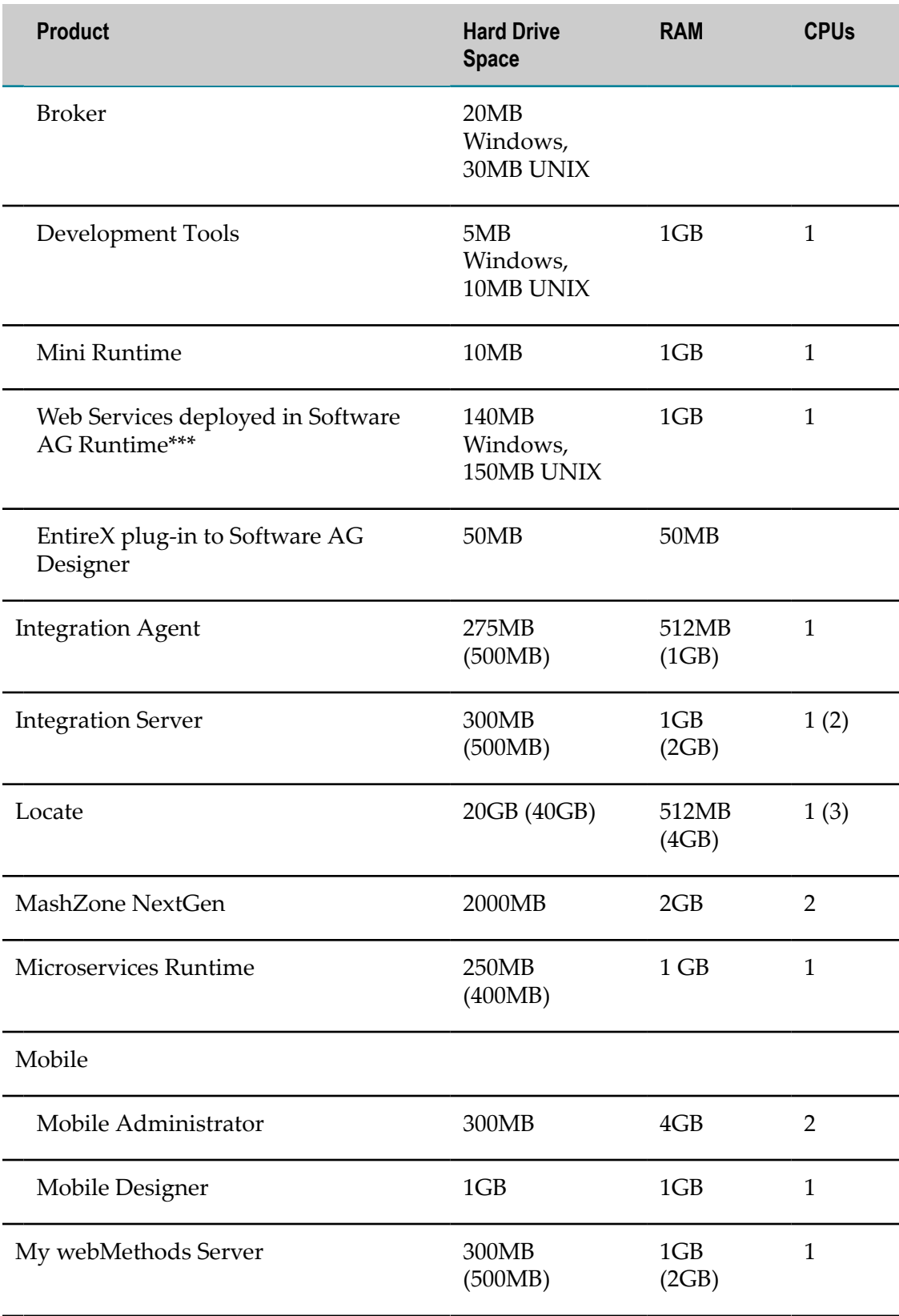

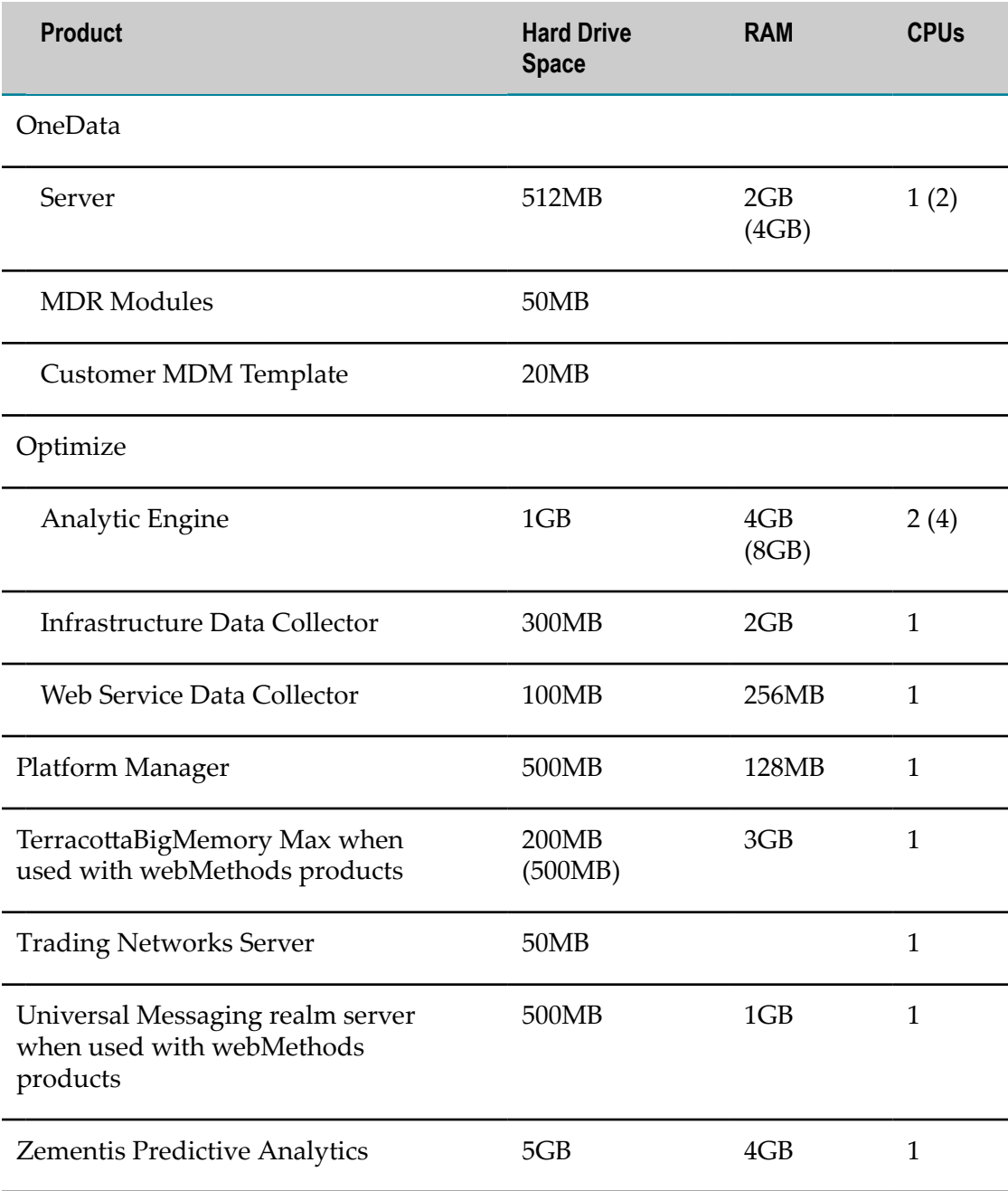

\*Includes hard drive space for Integration Server, with which AgileApps is cohosted.

\*\*Includes 200MB hard drive space and 256MB RAM for Kibana and 300MB hard drive space and 512MB RAM for Internal Data Store.

\*\*\*Includes 140MB hard drive space, 1GB RAM, and 1 CPU for the required and automatically installed Web Services Stack.

### <span id="page-15-0"></span>**Additional Hardware Requirements**

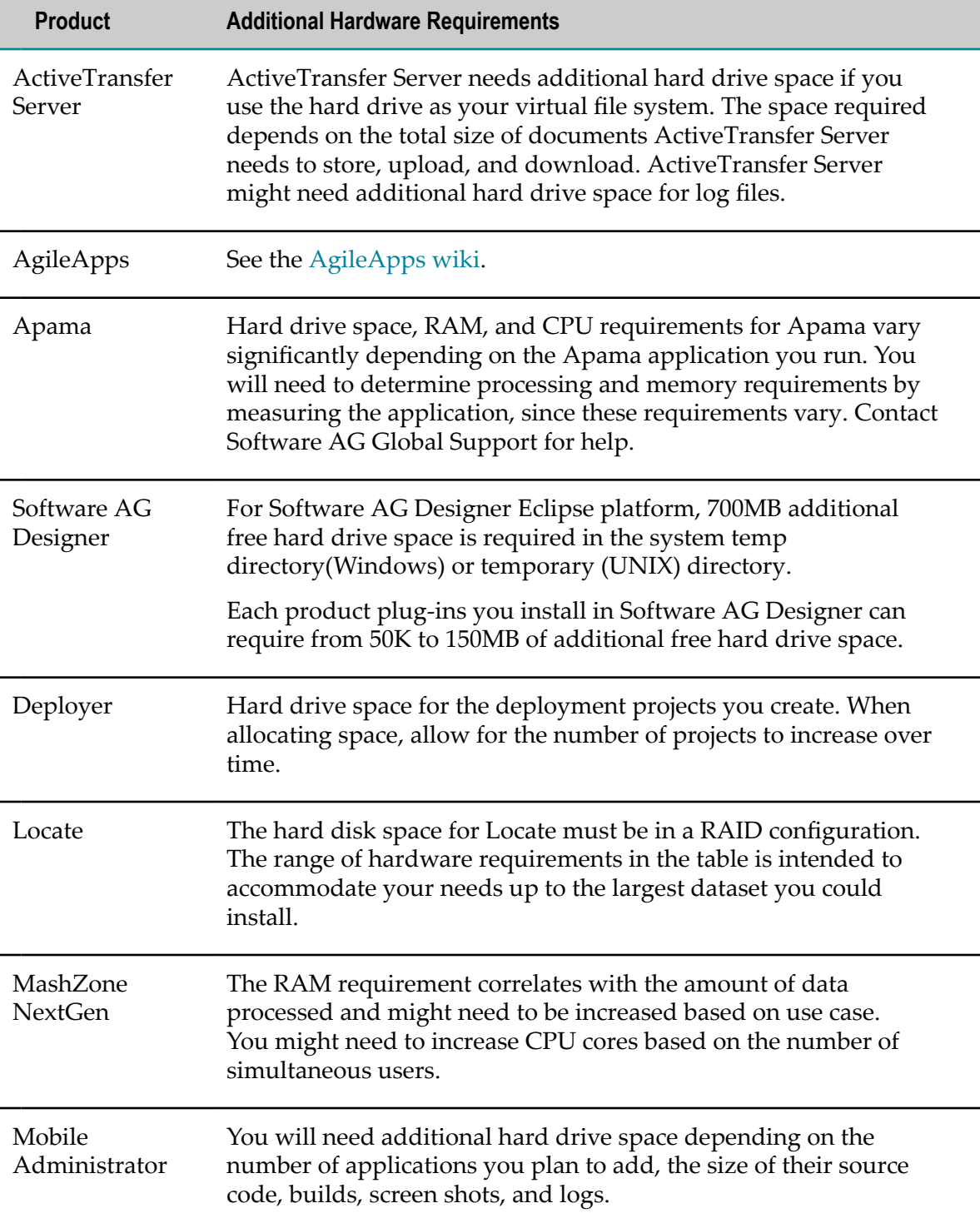

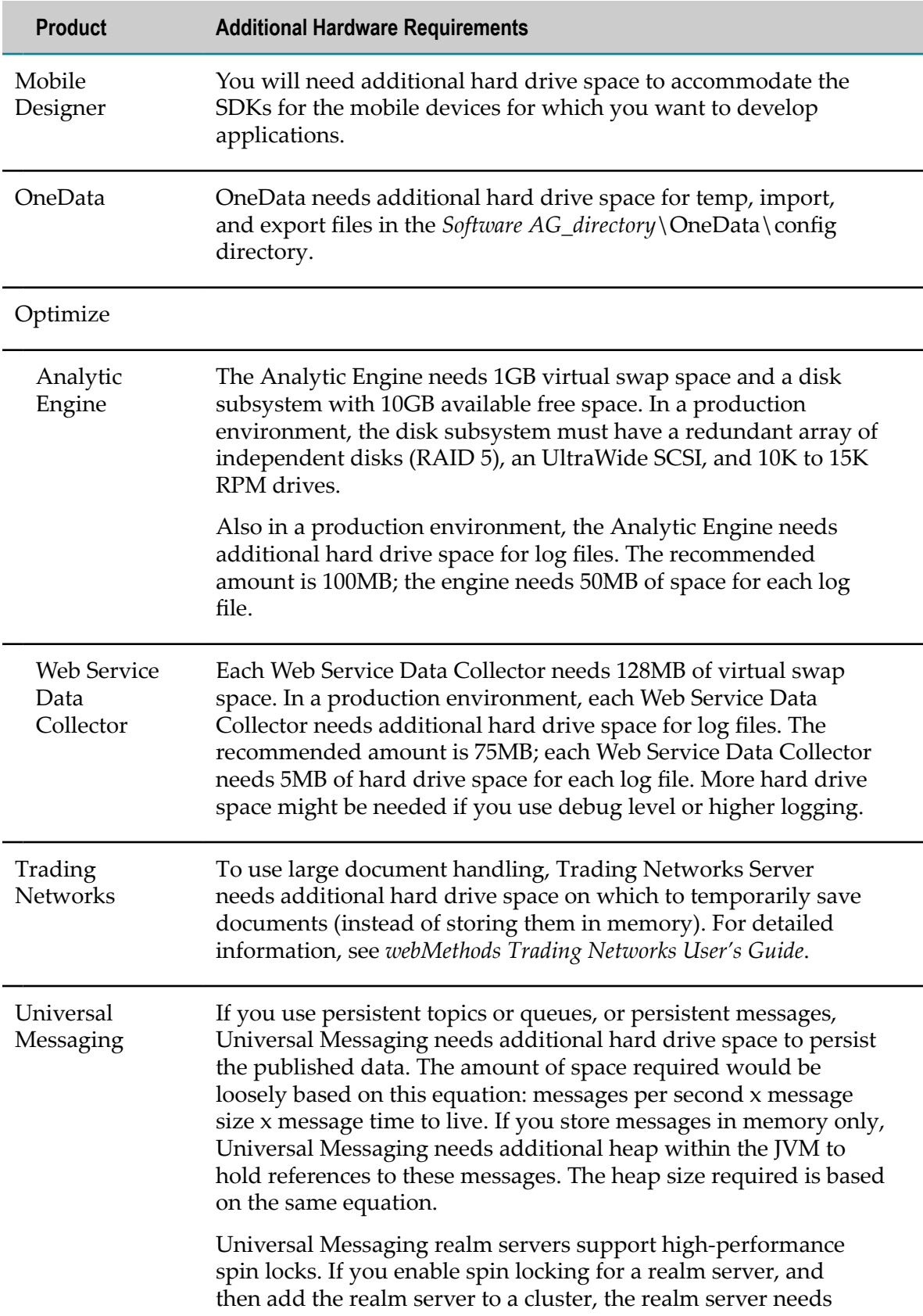

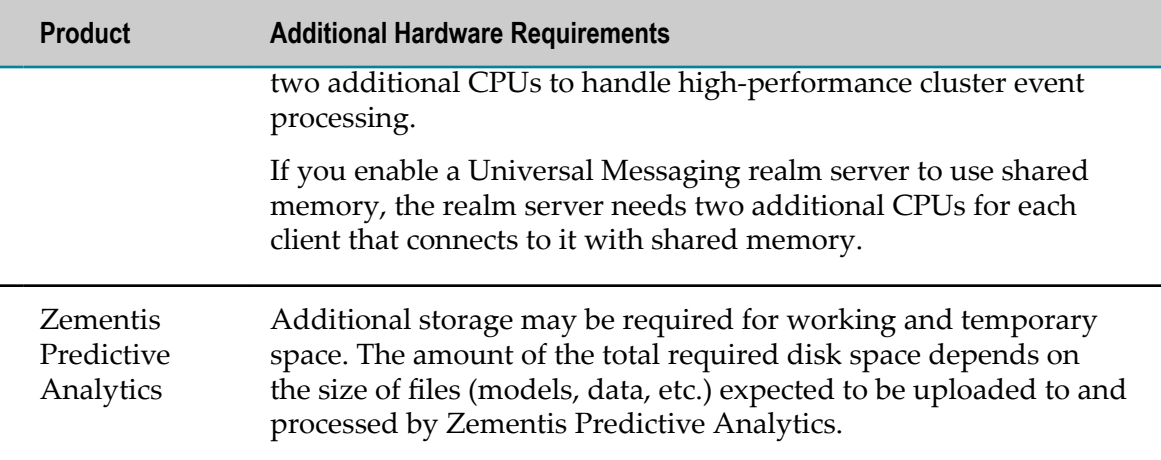

## <span id="page-17-0"></span>**Operating System Support**

For information on operating systems that are supported by your products, see *System Requirements for Software AG Products*.

For Apama, also see *Apama Supported Platforms*.

If the vendor for your operating system recommends installing the latest service packs, patch-bundles, and fixes, Software AG encourages you to follow that recommendation. If you experience problems with installed service packs, patch-bundles, or fixes, report those problems directly to the vendor.

### <span id="page-17-1"></span>**Browser Support**

For information on browsers that are supported by your products, see *System Requirements for Software AG Products*.

## <span id="page-17-2"></span>**RDBMS Support**

For information on RDBMSs that are supported by your products, see *System Requirements for Software AG Products*.

# <span id="page-18-0"></span>**3 Preparing for Product Installation**

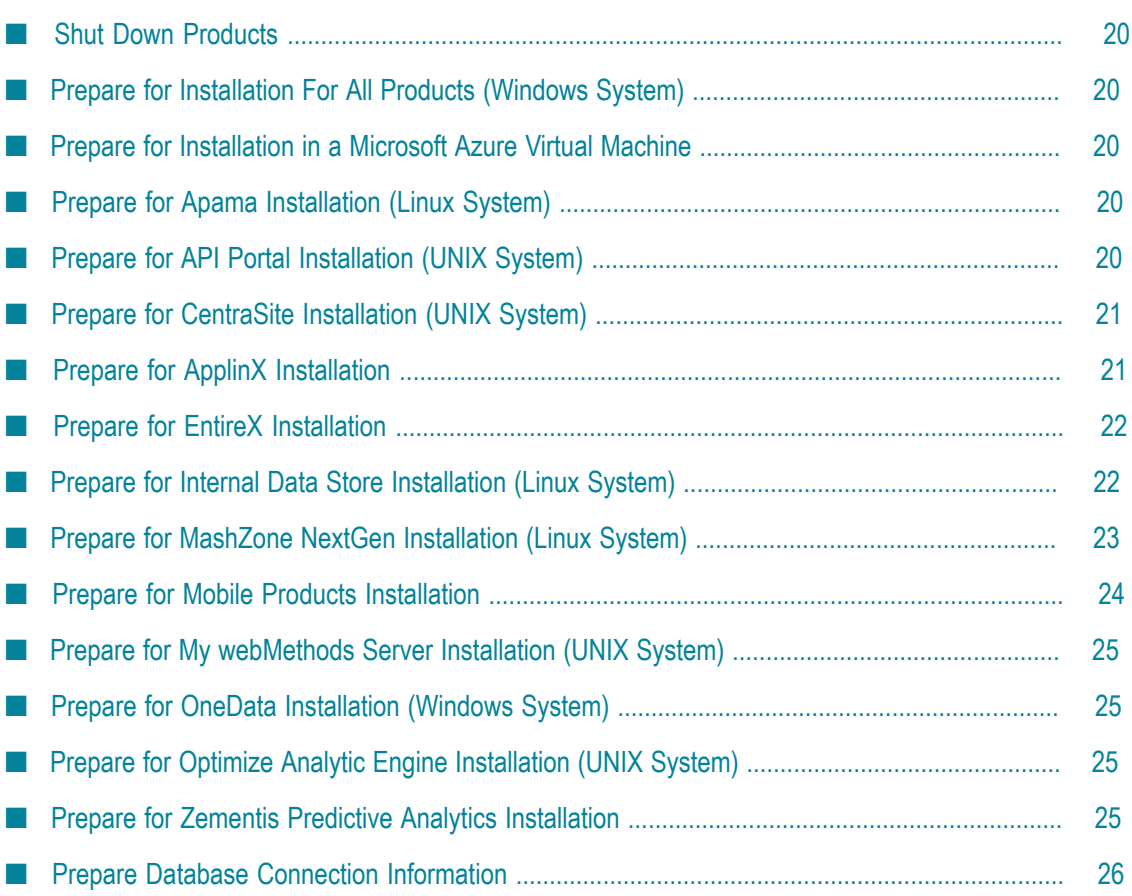

### <span id="page-19-0"></span>**Shut Down Products**

Shut down all non-Software AG applications that are running on the machine on which you are going to install. If these applications are not shut down, product files might become corrupted.

If you are going to install products into an existing Software AG product installation directory (that contains products from the same release), shut down running products in that directory so files that are locked by the operating system can be updated. For instructions, see the product documentation.

### <span id="page-19-1"></span>**Prepare for Installation For All Products (Windows System)**

Install the latest version (14.12.25810.0 or later) of the Microsoft Visual C++ Redistributable for Visual Studio 2017.

**Note:** If you have an older version installed and did not shut down all applications that use it, you will have to reboot your machine and restart the installation process, which will then install this package for you.

### <span id="page-19-2"></span>**Prepare for Installation in a Microsoft Azure Virtual Machine**

If you are going to install your products in a Microsoft Azure VM, install the libXrender library in the VM.

### <span id="page-19-3"></span>**Prepare for Apama Installation (Linux System)**

The file system to which the Apama correlator writes its log files and persistence database can significantly affect the performance of latency-critical applications. File systems such as ext3, ext4, NFS, ZFS and GFS2 can have poor worst-case latency, especially when the system is loaded. For latency-critical applications, Software AG recommends using XFS where possible.

### <span id="page-19-4"></span>**Prepare for API Portal Installation (UNIX System)**

■ Check the setting for shared memory (kernel parameter shmmax) by executing the command sysctl  $-a$  | fgrep kernel.shmmax. If the value is less than 629145600, log on as root user and increase the value by executing sysctl  $-w$ kernel.shmmax=629145600 or echo "kernel.shmmax=629145600" >> /etc/ sysctl.conf, then activate the new value by executing sysctl -p.

- Check the settings for the system-wide maximum number of file descriptors (kernel parameter fs.file-max) by executing the command sysctl -a | fgrep fs.filemax. If the value is less than 200000, log on as the root user and increase the value by executing sysctl -w fs.file-max=200000 or echo "fs.file-max=200000" >> /  $etc/system$ :  $cont$ , then activate the new value by executing sysctl  $-p$ .
- Check the user, group, and process settings for the maximum number of open file descriptors by executing the command ulimit -Hn and ulimit -Sn, where - Hn is the hard limit and -Sn is the soft limit. If the value is less than 200000, log on as a non-root user and increase the value by executing ulimit -n 200000. To permanently save this setting for the user, execute:

```
echo "<user name> soft nofile 200000" >> /etc/security/limits.conf
echo "<user name> hard nofile 200000" >> /etc/security/limits.conf
```
- **Enter the host name of the machine on which you are installing products in the DNS** of the network or in the file /etc/hosts.
- **API Portal uses Elasticsearch 5.6.5. If you are going to install on a Linux system, the** maximum map count checks that the kernel allows a process to have at least 262,144 memory-mapped areas. Go to the /etc/sysctl.conf file and set vm.max\_map\_count value=262144. Then restart the machine to make this change to take effect.

### <span id="page-20-0"></span>**Prepare for CentraSite Installation (UNIX System)**

- If you are going to install on a Linux system, the library libcrypt.so must be present  $\overline{\phantom{a}}$ to support the security infrastructure. If you do not see the libcrypt.so file in the /usr/ lib64 directory for Linux x86\_64, install the rpm package glibc-devel.
- If you are going to install on a Linux  $x86$  64 system, install the rpm package compatlibstdc++ from your operating system distribution using the vendor instructions.
- Make sure you have set sufficient user limits for the shell you use to start the installation and the product daemons. For example, the daemons for the CentraSite database and infrastructure will run out of memory if they are started from the shell with a low user limit for data. If your system policy allows it, Software AG recommends setting the value for coredump, data, file, memory, and threads to unlimited, and the value of nofiles to 8192. For more information about setting and displaying the ulimits, read the man page or ask your system administrator.
- Set the shmmax parameter to the memory (RAM) that is physically available on your machine. Otherwise you might have problems during CentraSite startup.

### <span id="page-20-1"></span>**Prepare for ApplinX Installation**

If you are going to install on a Windows system, and you want to develop .NET  $\overline{\phantom{a}}$ ApplinX Web applications in Visual Basic or C#, install Microsoft Visual Studio 2005, or install Microsoft Visual Studio 2008 or 2010 and the Microsoft Visual J# .NET 2.0

Redistributable Package - Second Edition (x64). Microsoft Visual Studio does not have to be running when you install ApplinX.

If you do not install Microsoft Visual Studio, you will not be able to install the ApplinX Visual Studio Add-in component, and the ApplinX .NET Framework component will have limited functionality; you will not be able to develop composite Web applications.

If you are going to install on a Linux x86\_64 system, install the rpm package compatlibstdc++ from your operating system distribution using the vendor instructions.

### <span id="page-21-0"></span>**Prepare for EntireX Installation**

- If you are going to install on a Linux system, the library libcrypt.so must be present П to support the security infrastructure. If you do not see the libcrypt.so file in the /usr/ lib64 directory for Linux x86\_64, install the rpm package glibc-devel.
- П If you are going to install on a Linux x86\_64 system, install the rpm package compatlibstdc++ from your operating system distribution using the vendor instructions.
- If you are going to install on a SUSE Linux Enterprise Server 11 SP1 system, and you П have configured the system to use the Blowfish algorithm to encrypt user passwords, download and install patch 18 Aug 2011 - glibc 4944 from Novell Support. This patch fixes an operating system bug relating to user authentication. For detailed information, see Novell's SUSE Security Announcement: SUSE-SA:2011:035.
- If you are going to install EntireX on a UNIX system, make sure you have set sufficient user limits for the shell you use to start the installation and the product daemons. If your system policy allows it, Software AG recommends setting the value for coredump, data, file, memory, and threads to unlimited, and the value of nofiles to 8192. For more information about setting and displaying the ulimits, read the man page or ask your system administrator.
- If you are going to install EntireX on a UNIX NFS file system and want to do user  $\overline{\phantom{a}}$ authentication for EntireX Broker against the local operating system, you must mount the NFS file system with the suid option, which allows set-user-identifier or set-group-identifier bits to take effect.

### <span id="page-21-1"></span>**Prepare for Internal Data Store Installation (Linux System)**

Internal Data Store uses Elasticsearch 5.6.4. Elasticsearch cannot be run as the root user on a Linux system, so you must create an Internal Data Store user and install and run the Internal Data Store as that user.

Elasticsearch does several checks before starting up. Software AG recommends that you review the bootstrap checks (search on "Elasticsearch bootstrap checks") and important system configuration settings (search on "Elasticsearch important system configuration") before starting the Internal Data Store. In particular, you may need to adjust these settings:

- 1. Check the seing for the system-wide maximum number of file descriptors (kernel parameter fs.file-max) by executing the command sysctl  $-a \mid f$ grep fs.filemax. If the value is less than 65536, log on as the root user and increase the value to at least 65536 by executing sysctl -w fs.file-max=65536 or echo "fs.file-max=65536" >> /etc/sysctl.conf, then activate the new value by executing sysctl -p.
- 2. Check the Internal Data Store user settings for the maximum number of open file descriptors by executing the commands  $u$ limit  $-$ Hn and  $u$ limit  $-$ Sn, where -Hn is the hard limit and -Sn is the soft limit. If the value is less than 65536, log on as the Internal Data Store user and increase the value to at least 65536 by executing ulimit  $-$ n 65536. To permanently save this setting for the user, execute:

echo "user name soft nofile 65563" >> /etc/security/limits.conf echo "*user\_name* hard nofile 65536" >> /etc/security/limits.conf

- 3. Check the seing for the system-wide maximum map count (kernel parameter  $vm.max\_map\_count$ ) by executing the command sysctl  $-a \mid f$ grep vm. max map count. If the value is less than 262144, log on as the root user and increase the value to at least 262144 by executing sysctl  $-w$ vm.max map count=262144 or echo " vm.max map count=262144" >> /etc/ sysctl.conf, then activate the new value by executing sysctl -p.
- 4. Check the Internal Data Store user settings for the maximum number of processes by executing the command  $u$ limit  $-u$ . If the value is less than 4096, log on as the Internal Data Store user and increase the value to at least 4096 by executing ulimit  $-n$  4096. To permanently save this setting for the user, execute:

echo "user name soft nproc 4096" >> /etc/security/limits.conf echo "user name hard nproc 4096" >> /etc/security/limits.conf

### <span id="page-22-0"></span>**Prepare for MashZone NextGen Installation (Linux System)**

- Check the seing for shared memory (kernel parameter shmmax) by executing П the command sysctl  $-a \mid$  fgrep kernel.shmmax. If the value is less than 629145600, log on as root user and increase the value by executing sysctl  $-w$ kernel.shmmax=629145600 or echo "kernel.shmmax=629145600" >> /etc/ sysctl.conf, then activate the new value by executing sysctl -p.
- Check the settings for the system-wide maximum number of file descriptors (kernel parameter fs.file-max) by executing the command sysctl  $-a$  | fgrep fs.filemax. If the value is less than 200000, log on as the root user and increase the value by executing sysctl -w fs.file-max=200000 or echo "fs.file-max=200000" >> / etc/sysctl.conf, then activate the new value by executing sysctl -p.
- Check the user, group, and process settings for the maximum number of open file n. descriptors by executing the command ulimit -Hn and ulimit -Sn, where -Hn is the hard limit and -Sn is the soft limit. If the value is less than 200000, log

on as a non-root user and increase the value by executing ulimit -n 200000. To permanently save this setting for the user, execute:

echo "<user name> soft nofile 200000" >> /etc/security/limits.conf echo "<user name> hard nofile 200000" >> /etc/security/limits.conf

■ Enter the host name of the machine on which you are installing products in the DNS of the network or in the file /etc/hosts.

#### <span id="page-23-0"></span>**Prepare for Mobile Products Installation**

- When installing Mobile Administrator on a physical machine, you need some n. common development tools. Install those tools by running the appropriate commands below.
	- Red Hat Enterprise Linux / CentOS: H

```
yum install gettext make gcc gcc-c++ openssl-devel \
 libicu-devel zlib-devel readline-devel autoconf \
 perl-ExtUtils-MakeMaker
```
Debian: ш

```
apt-get install gettext make gcc g++ libssl-dev curl \
 libicu-dev zlib1g-dev libreadline6-dev autoconf \
 libmodule-build-perl libmodule-install-perl libc6-dev \
 libmysql++-dev libsqlite3-dev build-essential \
 libssl-dev
```
■ SuSE Enterprise Linux Server:

```
zypper install gettext-tools make gcc libopenssl-devel \
 curl libicu-devel zlib-devel readline-devel autoconf \
 perl-ExtUtils-PkgConfig libxslt-devel libMagickWand1 \
 libcurl-devel p7zip ImageMagick-Devel libxml2-devel \
 libmysqlclient-devel apache2-worker \
 apache2-mod_xsendfile mysql-client gcc-c++ mysql
```
When installing Mobile Administrator on a virtual machine (used when hosting n. Mobile Administrator in the cloud or running Mobile Administrator for demos), install Oracle VM VirtualBox or Vagrant.

If you are installing Mobile Designer:

- Install an integrated development environment (IDE). Software AG recommends **The Contract** using the Eclipse provided with Software AG Designer.
- If you are going to use Mobile Designer separately from Software AG Designer, install Apache ANT 1.8 or higher using the instructions in the vendor documentation.

## <span id="page-24-0"></span>**Prepare for My webMethods Server Installation (UNIX System)**

Set sufficient user limits for the shell you will use to start the installation and the product daemons. For example, if you have multiple language packs installed for My webMethods Server, or if there are multiple products on the machine, the daemons for My webMethods Server will run out of memory if they are started from the shell with a low user limit for data. If your system policy allows it, Software AG recommends setting the value for coredump, data, file, memory, and threads to at least 32768, and the value of nofiles to 8192. For more information about setting and displaying the ulimits, read the man page or ask your system administrator.

### <span id="page-24-1"></span>**Prepare for OneData Installation (Windows System)**

Install Microsoft Visual C++ Runtime 2005 or higher in any directory on the machine that will host Locate.

### <span id="page-24-2"></span>**Prepare for Optimize Analytic Engine Installation (UNIX System)**

Set sufficient user limits for the shell you will use to start the installation and the product daemons. For example, the daemons for the Optimize infrastructure will run out of memory if they are started from the shell with a low user limit for data. If your system policy allows it, Software AG recommends setting the value for coredump, data, file, memory, and threads to at least 32768, and the value of nofiles to 8192. For more information about setting and displaying the ulimits, read the man page or ask your system administrator.

## <span id="page-24-3"></span>**Prepare for Zementis Predictive Analytics Installation**

Set an environment variable with the name ADAPA\_HOME to the absolute path to the directory where Zementis Predictive Analytics will store all uploaded artifacts, or update the Zementis Predictive Analytics custom\_wrapper.conf file in the saginstallation-folder/profiles/CTP/configuration directory by adding set.ADAPA\_HOME= %OSGI\_CONFIGURATION\_AREA%/adapa-folder. These artifacts include PMML files, custom resources, and the product license key file (zementis.license).

### <span id="page-25-0"></span>**Prepare Database Connection Information**

Some products require you to supply database connection information during installation. Keep in the mind the following:

- Most products use the DataDirect Connect JDBC 5.1 driver. For information about m. options supported by this driver, see DataDirect Connect documentation, available on the Software AG Documentation website.
- Use the DataDirect Connect connection option MaxPooledStatements=35 on all database URLs except those for Trading Networks. This connection option improves performance by caching prepared statements. (Trading Networks caches its prepared statements using its own pooling mechanism).
- For DB2 database URLs:  $\blacksquare$ 
	- You must specify schema names using all uppercase letters. The tool you use to create database components later in this guide creates schema names in all uppercase letters, and DB2 is case sensitive for schema names.
	- if your product will connect to a schema other than the default schema for L. the specified database user, you must specify these connection options in the database URL, where AlternateID is the name of the default schema that is used to qualify unqualified database objects in dynamically prepared SQL statements:

```
;AlternateId=schema ;"InitializationString=(SET CURRENT 
PATH=current_path ,schema )";MaxPooledStatements=35
```
For Integration Server and Microservices Runtime, for MySQL Community n. Edition 5.7, you must specify connection options for the relaxAutoCommit, useLegacyDatetimeCode , and serverTimezone parameters. For example, you can provide these connection options as follows:

```
jdbc:mysql://host :{3306|port }/databaseName?
relaxAutoCommit=true&useLegacyDatetimeCode=false&serverTimezone=PST
```
If the database user and password do not yet exist, specify the database user and password you will create after installation. You can use one database user for multiple database components, or you can use a different database user for each database component.

# <span id="page-26-0"></span>**4 Preparing for Database Component Creation**

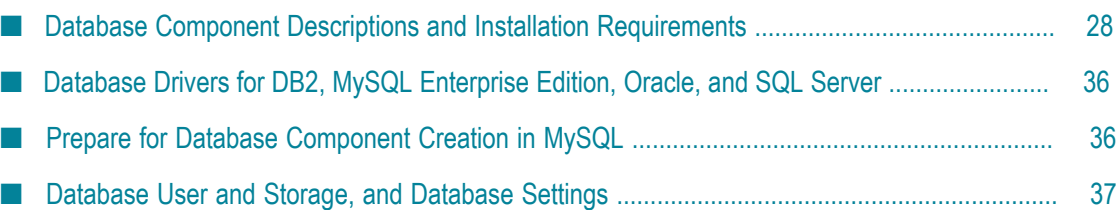

### <span id="page-27-0"></span>**Database Component Descriptions and Installation Requirements**

A database component is a grouping of database objects that can be used by one or more products. For example, Integration Servers write service status data to the ISCoreAudit database component, and Monitor reads the data and displays it in its user interface.

This section lists the products that have database components and describes the database components to create. Each database component is named for the type of data that is written to it.

#### <span id="page-27-1"></span>**ActiveTransfer Server Database Components**

Create the ActiveTransfer database component. ActiveTransfer Server writes listener (port), server, user configuration, and other metadata to this database component. ActiveTransfer Server also writes run-time data, such as file transfer transaction information and audit data. If you are clustering ActiveTransfer Servers, create a single ActiveTransfer database component for the cluster to share. If you are not clustering, create an ActiveTransfer database component for each ActiveTransfer Server.

### <span id="page-27-2"></span>**API Gateway Database Components**

API Gateway comes with an internal data store in which it stores events and metrics by default. If you want to store events and metrics in an external RDBMS instead, create the APIGatewayEvents database component, then configure API Gateway as described in the product documentation.

#### <span id="page-27-3"></span>**CloudStreams Database Components**

Create the CloudStreamsEvents database component. CloudStreams Server writes lifecycle (startup/shutdown), error, policy violation, monitoring, performance metric, and, optionally, transaction events to the CloudStreamsEvents database component. CloudStreams Analytics reads the events data and displays it using the MashZone NextGen dashboard. If you have multiple CloudStreams Server instances, create a single CloudStreamsEvents database component for them to share, regardless of whether they are clustered or not clustered.

**Note:** For detailed information on product concepts mentioned in the sections below, see the relevant product documentation.

### <span id="page-28-0"></span>**Software AG Designer Database Components**

If you want to simulate business processes in Software AG Designer using historical data, create the Staging and Reporting database components. Services you run will extract the historical data from the ProcessAudit database component and aggregate and load the data using the Staging and Reporting database components.

You can create the Reporting and Staging database components in the same schema (Oracle) or database (DB2, MySQL, or SQL Server). However, the services that aggregate and load the historical data consume large amounts of the CPU. For best performance, install the Reporting and Staging database components on a database server that will not adversely affect the ProcessAudit or ProcessEngine database components.

The ProcessAudit, Staging, and Reporting database components have a 1-to-1-to-1 relationship. This means that you cannot gather data from multiple ProcessAudit database components into a single Reporting database component. Simulation can be performed from only one Reporting database component at a time.

### <span id="page-28-1"></span>**Dynamic Business Orchestrator Database Components**

Create the DynamicBusinessOrchestrator and ProcessAudit database components.

Dynamic Business Orchestrators write process instance operational data for the processes they orchestrate to the DynamicBusinessOrchestrator component. If you are executing dynamic business processes using an Integration Server cluster, create a single DynamicBusinessOrchestrator database component for the cluster to share. If you are not using a cluster, create one DynamicBusinessOrchestrator database component for each Dynamic Business Orchestrator.

Dynamic Business Orchestrator and the following write to the ProcessAudit database component:

- Dynamic Business Orchestrators write process audit data for business processes they orchestrate.
- F. Task Engines write task audit data.
- п Third-party products can write process execution data.

The following read from the ProcessAudit database component:

- Optimize Analytic Engines read process data so they can analyze capabilities such as transition duration and write data about analysis-enabled processes, then displays this data in the Optimize interface in My webMethods.
- **Monitor reads process data and displays it in the Monitor interface in My** webMethods, where you can track the status of process instances, view logged values, and, in some cases, resubmit process instances.
- Business Console reads and displays process data so you can monitor process  $\overline{\phantom{a}}$ instances in real time.

If you are executing dynamic business processes using an Integration Server cluster, create a single ProcessAudit database component for the cluster to share. If you are not using a cluster, create one ProcessAudit database component for each Dynamic Business Orchestrator.

If you are using Dynamic Business Orchestrators, Task Engines, Optimize Analytic Engines, or some combination of these, create a single ProcessAudit database component for all to share.

#### <span id="page-29-0"></span>**Integration Server or Microservices Runtime Database Components**

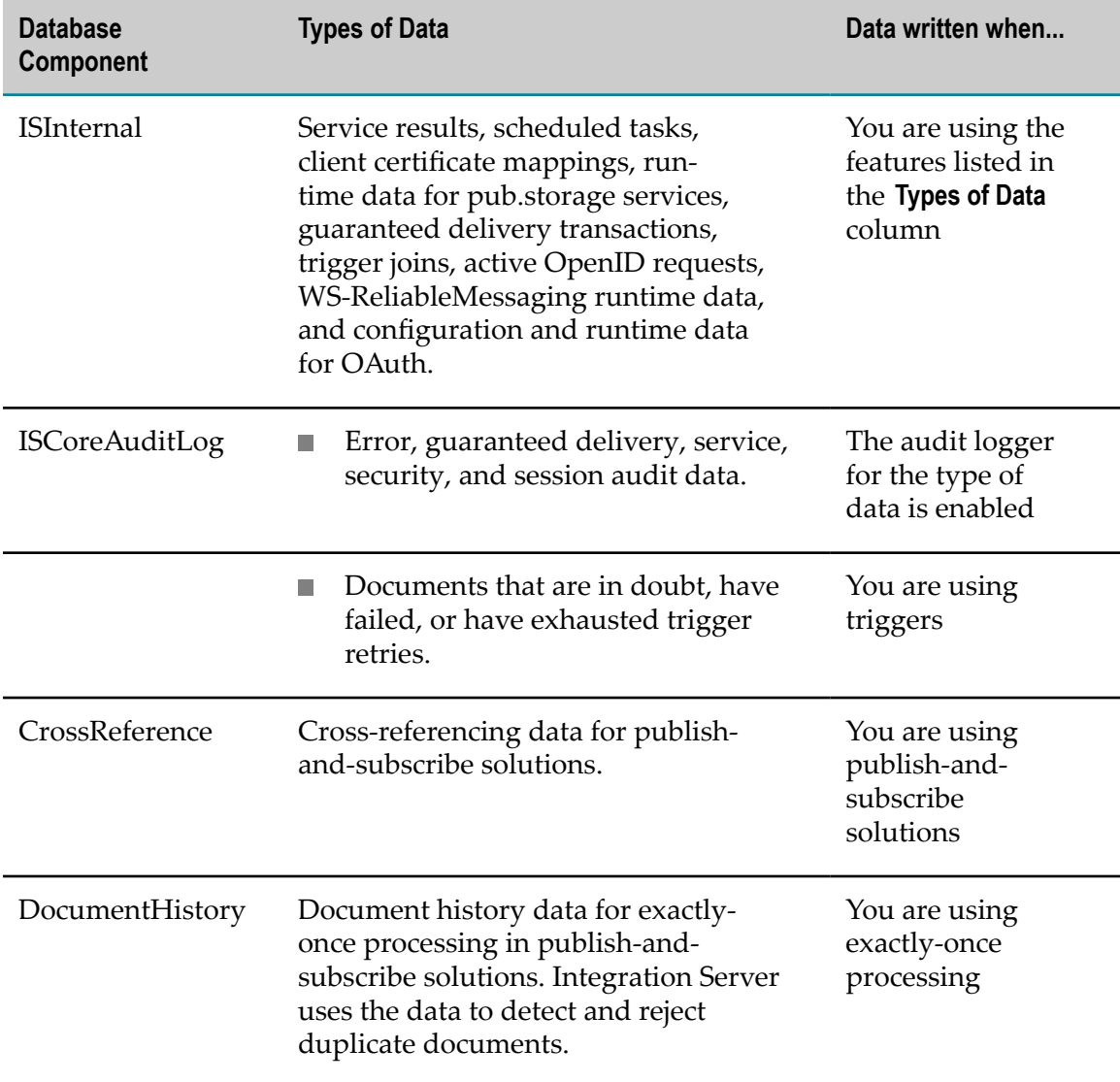

Integration Server or Microservices Runtime can persist the types of data below.

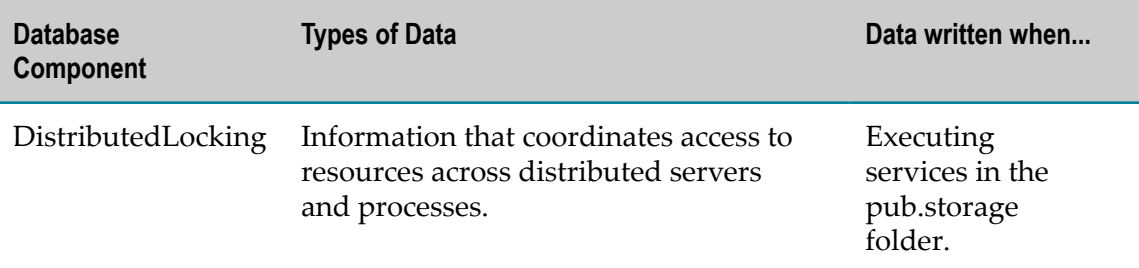

#### <span id="page-30-0"></span>**External RDBMS versus Embedded Database**

You must use an external RDBMS with Integration Server or Microservices Runtime if you are going to:

- Cluster server instances.
- п Install in a production environment with high transaction volumes or large datasets.
- Need a database that is scalable, visible, and highly reliable, and that has robust n. management and recovery tools.
- Write document history data. m.
- m. Have services log their input pipelines, or post user-defined progress messages.
- Use triggers for joins. T.
- Use pub.storage for high-volume storage. m.
- Write Process Audit Log and Process Engine data for business processes.
- Use Business Rules. m.
- Use Monitor.

If you are not going to do any of the above, and your database demands are low, your needs might be met by using the embedded database. For example, you can use the embedded database when you are using Integration Server or Microservices Runtime as a runtime for adapters, eStandards Modules, API Gateway, or Deployer.

#### <span id="page-30-1"></span>*Using the Embedded Database*

Integration Server and Microservices Runtime use Derby, a file-based database, as their embedded database. When you use the embedded database, Integration Server or Microservices Runtime writes IS Internal and Cross Reference data to that database, and writes IS Core Audit Log data to files.

**Important:** If one database file gets corrupted, the entire database might become unusable. Software AG therefore recommends backing up the *Software AG\_directory*\IntegrationServer\db directory periodically so you will be able to return to the last known good state if necessary.

If you later want to write these types of data to an external RDBMS instead, you will need to create the necessary database components in the RDBMS (see [" Database](#page-27-0)

[Component Descriptions and Installation Requirements" on page 28\)](#page-27-0) and configure Integration Server or Microservices Runtime to write to them (see ["Connecting Products](#page-64-0) [to Database Components" on page 65](#page-64-0)). You must also complete the steps for switching from the embedded database to an external RDBMS (see *webMethods Integration Server Administrator's Guide*).

#### <span id="page-31-0"></span>*Using the External RDBMS*

When you use an external RDBMS, create the ISCoreAudit, ISInternal, and DistributedLocking database components in the RDBMS. You must create the ISInternal and DistributedLocking database components in the same schema (Oracle) or database (DB2, MySQL, or SQL Server). Also create other database components as needed. For example, if you are using publish-and-subscribe solutions and exactly-once processing, you will need the CrossReference and DocumentHistory database components; if you are running business processes, you will need the ProcessAudit and ProcessEngine database components. For complete information about the database components you will need to create, see [" Database Component Descriptions and Installation](#page-27-0) [Requirements" on page 28](#page-27-0).

If you are clustering server instances, create an ISCoreAudit database component, an ISInternal database component, and a DistributedLocking database component in the same schema (Oracle) or database (DB2, MySQL, or SQL Server) for the cluster to share. Also create a CrossReference database component and a DocumentHistory database component for the cluster to share.

If you are not clustering server instances, create an ISInternal database component and a Distributed Locking database component for each server instance. Also create the ISCoreAudit, CrossReference, and DocumentHistory database components; you can create one of each of those database components for all server instances to share, or you can create each of those database components for each server instance.

#### <span id="page-31-1"></span>**Mobile Support Database Components**

If you installed the Mobile Support package on Integration Server, create the MobileSupport database component. Mobile Support writes data used for synchronizing mobile solutions, and metadata about that data, to this database component.

#### <span id="page-31-2"></span>**Monitor Database Components**

If you want to archive data from the ISCoreAudit and ProcessAudit database components (called the "source" database components in this section), create the Archive database component. The Archive database component includes a copy of the source database components. You must create the Archive database component in the same type of RDBMS and on the same database server as the source database components, but in a different schema (Oracle) or database (DB2, MySQL, or SQL Server) than the source database components.

The OperationManagement database component is automatically created when you create the Archive database component. It provides a common method for configuration, logging, and error handling for the Archive database component.

#### <span id="page-32-0"></span>**My webMethods Server Database Components**

Create the MywebMethodsServer database component. My webMethods Server writes data about deployment, configuration, security, portal pages, and run-time operations. It uses this data to manage the My webMethods user interfaces (for example, the user interfaces for Monitor, Optimize, and Trading Networks) and to support central user management in Integration Server. Task Engine writes task status, task distribution, and business data. The Task Engine user interface displays the data. If you are clustering My webMethods Servers, create a single MywebMethodsServer database component for the cluster to share. If you are not clustering, create a MywebMethodsServer database component for each My webMethods Server.

The CentralConfiguration database component is automatically created when you create the MywebMethodsServer database component. If you are using Optimize, the CentralConfiguration database component stores the Optimize configuration information you enter in the Central Configurator interface in My webMethods. The CentralConfiguration database component is not automatically *dropped* when you drop the MywebMethodsServer database component. If you want to drop the CentralConfiguration database component, you must do so manually.

### <span id="page-32-1"></span>**OneData Database Components**

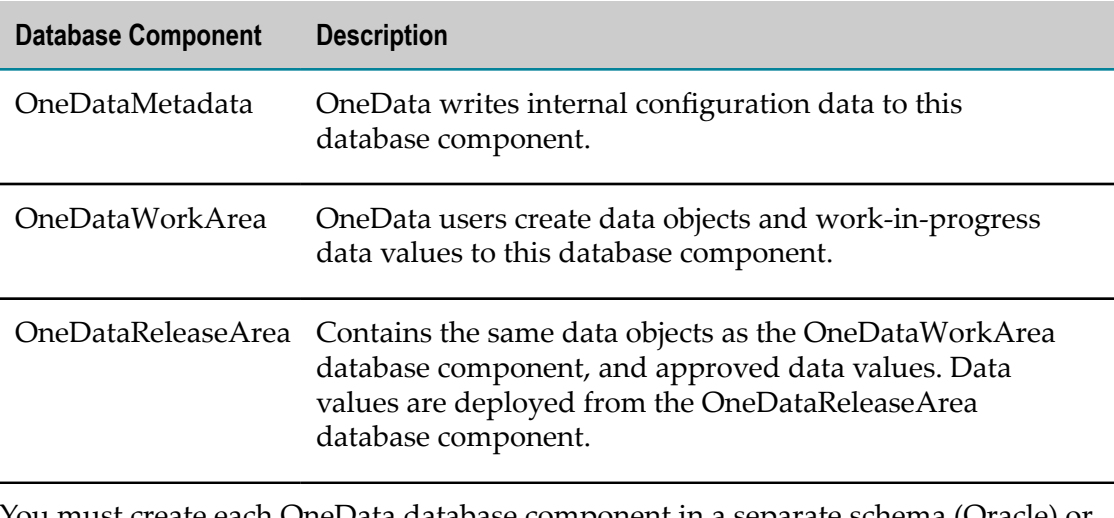

Create these database components:

You must create each OneData database component in a separate schema (Oracle) or database (DB2, MySQL, or SQL Server), and use a different database user for each database component. You must create the OneDataMetadata database component first, then the OneDataWorkArea database component, then the OneDataReleaseArea database component.

### <span id="page-33-0"></span>**Optimize Database Components**

Create the Analysis and ProcessTracker database component.

Optimize Analytic Engines write computed analytics and process and monitoring data received from Infrastructure Data Collectors and Web Service Data Collectors to the Analysis database component. The Optimize user interface displays the data. Create a single Analysis database component for all Optimize Analytic Engines to share. If you are going to use root cause analysis for business processes, install the Analysis and ProcessTracker database components in the same schema (Oracle) or database (DB2, MySQL, or SQL Server).

Optimize Analytic Engines write business and process status data received from processes that are not orchestrated by the Process Engine to the ProcessTracker database component. The Optimize user interface displays the data. Monitor reads process status data from this database and displays it in the Monitor interface in My webMethods. Create a single ProcessTracker database component for all Optimize Analytic Engines to share. If you are going to use root cause analysis for business processes, install the ProcessTracker and Analysis database components in the same schema (Oracle) or database (DB2, MySQL, or SQL Server).

The DataPurge and DatabaseManagement database components are automatically created when you create the Analysis or ProcessTracker database component. The DataPurge database component provides a common method for purging data from the Analysis and ProcessTracker database components. The DatabaseManagement database component provides core routines for data purge functionality.

The OperationManagement database component is automatically created when you create the Analysis, ProcessTracker, or DatabaseManagement database component. It provides a common method for configuration, logging, and error handling for those database components.

#### <span id="page-33-1"></span>**Process Engine Database Components**

Create the ProcessEngine and ProcessAudit database components.

Process Engines write process execution data for processes they orchestrate to the ProcessEngine database component. If you are distributing business process steps, you cluster the Process Engines that orchestrate the steps. Create a single ProcessEngine database component for the cluster to share. If you are not clustering, create a ProcessEngine database component for each Process Engine.

Process Engine and the following write to the ProcessAudit database component:

- F. Process Engines write process audit data for business processes they orchestrate.
- m. Task Engines write task audit data.
- Third-party products can write process execution data. п

The following read from the ProcessAudit database component:

- Optimize Analytic Engines read process data so they can analyze capabilities such as transition duration and write data about analysis-enabled processes, then displays this data in the Optimize interface in My webMethods.
- Monitor reads process data and displays it in the Monitor interface in My n. webMethods, where you can track the status of process instances, view logged values, and, in some cases, resubmit process instances.
- Business Console reads and displays process data so you can monitor process instances in real time.

If you are distributing business process steps, you cluster the Process Engines that orchestrate the steps. Create a single ProcessAudit database component for the cluster to share. If you are not distributing business process steps, and therefore not clustering Process Engines, you can create either a ProcessAudit database component for each Process Engine or a single ProcessAudit database component for all Process Engines to share.

If you are using Process Engines, Task Engines, Optimize Analytic Engines, or some combination of these, create a single ProcessAudit database component for all to share.

**Note:** You might be able to use partitioning for the ProcessAudit database component. Contact Software AG Global Consulting Services for information.

### <span id="page-34-0"></span>**Rules Engine Database Components**

Create the BusinessRules database component. As each Rules Engine instance starts, it registers itself in this database component and stores information about deployed projects and the state of business rules instances. When you modify a business rule, the hot deployment functionality in the Business Rules user interface enables you to deploy changes to all of the instances registered in this database component. If you install multiple Rules Engine instances, create a single BusinessRules database component for the instances to share. You must create the database component in the same schema (Oracle) or database (DB2, MySQL, or SQL Server) as the ProcessAudit database component.

#### <span id="page-34-1"></span>**Trading Networks Server Database Components**

Create the TradingNetworks database component. Trading Networks Server writes metadata (partner profiles, trading partner agreements, document types, processing rules, and partner profile groups) and run-time data (documents, document content parts, attributes, and delivery information) to the TradingNetworks database component. Trading Networks Server also logs entries about document processing steps. The Trading Networks user interface displays the data. If you are clustering Trading Networks Servers, create a single TradingNetworks database component for the cluster to share. If you are not clustering, create a TradingNetworks database component for each Trading Networks Server.

If you want to archive Trading Networks data, create the TradingNetworksArchive database component. Create the TradingNetworks and the TradingNetworksArchive database components in the same schema (Oracle) or database (DB2, MySQL, or SQL Server).

**Note:** If you are using Oracle, you might be able to use partitioning for the TradingNetworksArchive database component. Contact Software AG Global Consulting Services for information.

### <span id="page-35-0"></span>**Database Drivers for DB2, MySQL Enterprise Edition, Oracle, and SQL Server**

Software AG products that support DB2, MySQL Enterprise Edition, Oracle, or SQL Server use Java Database Connectivity (JDBC) and the DataDirect Connect JDBC 5.1 database driver to communicate with those RDBMSs. The products come with the client component of this driver; it is a Type 5 JDBC native-protocol driver that does not have a server component. The products use the driver to convert JDBC requests from Java programs directly into the vendor-specific database protocol that each type of RDBMS can understand. The products execute DDL commands at install time and sometimes design time for each RDBMS with which they interact. For information about the DataDirect Connect JDBC driver, see the DataDirect Connect documentation, available on the Software AG Documentation website.

**Important:** You must use the provided DataDirect Connect JDBC database driver with your products and DB2, MySQL Enterprise Edition, Oracle, and SQL Server RDBMSs unless the documentation for a product states that it supports another driver.

### <span id="page-35-1"></span>**Prepare for Database Component Creation in MySQL**

#### <span id="page-35-2"></span>**Install MySQL Community Edition Database Driver**

Software AG products that support MySQL Community Edition use the MySQL Community Edition database driver to communicate with the RDBMS. For information about the driver, see the vendor documentation.

- **Note:** If you experience any issues with the MySQL native driver, or with fixes, service packs, or patch-bundles for the driver, report them directly to the vendor. Software AG is not responsible for addressing driver-related issues.
- 1. Download the MySQL Community Edition driver to the *Software AG\_directory* \common\lib\ext directory.
2. Go to the *Software AG\_directory* \common\db\bin directory, open the setEnv.bat file, and add the MySQL Community Edition driver jar to the classpath, as follows:

set CLASSPATH=%CLASSPATH%;%DCI\_HOME%\..\lib\ext\*driver\_name*

For example:

```
set CLASSPATH=%CLASSPATH%;%DCI_HOME%\..\lib\ext\mysql-connector-java.jar
```
# **Set MySQL Parameter (Linux System)**

Set the MySQL parameter lower case table names=1 in the MySQL configuration file.

# **Database User and Storage, and Database Settings**

# **Database User**

You can create one database user for multiple database components, or you can create a different database user for each database component. Later sections in this chapter explain how to create database users.

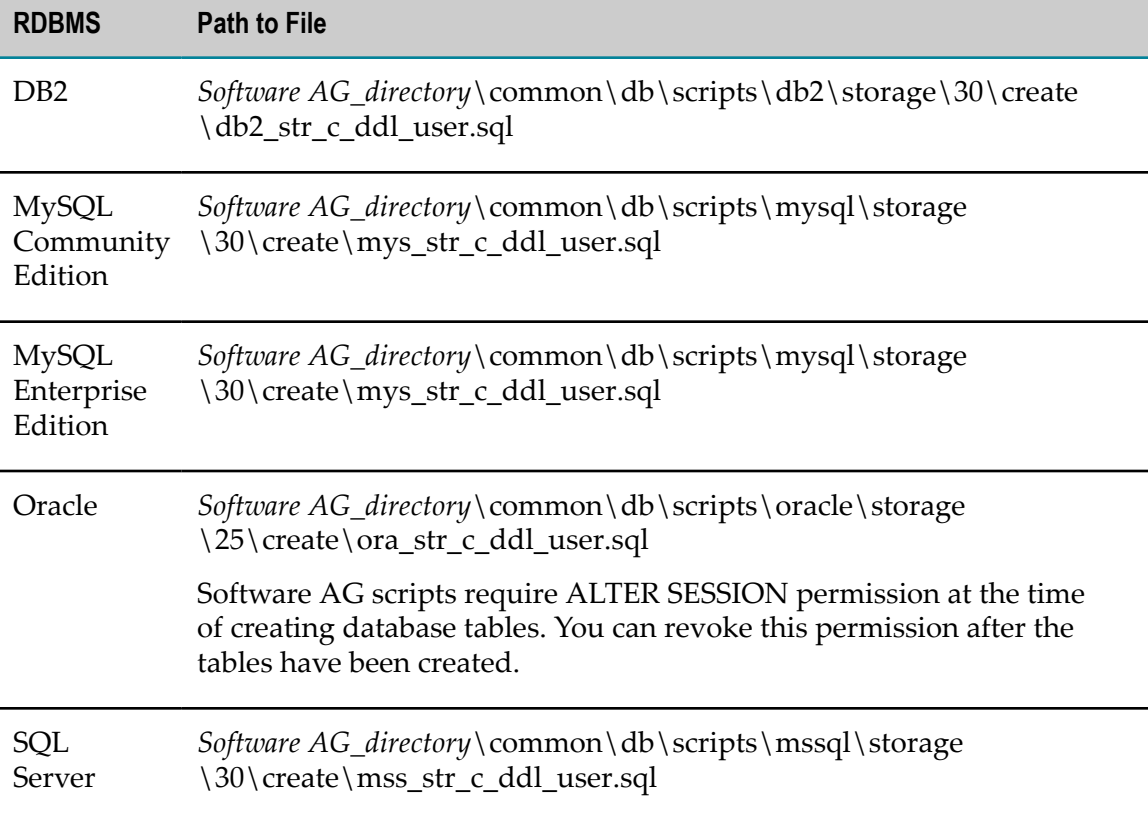

The database user must have the permissions listed in the file below.

# **Database Storage**

You can create all database component objects in the same database storage or you can create the objects for each database component in its own database storage. Use the Database Component Configurator and the instructions in this chapter to create database storage.

**Important:** Always use the Database Component Configurator to create database storage and tablespaces. Do not create them manually.

By default, all database components follow the database storage convention below. You can use a different convention when you create database storage.

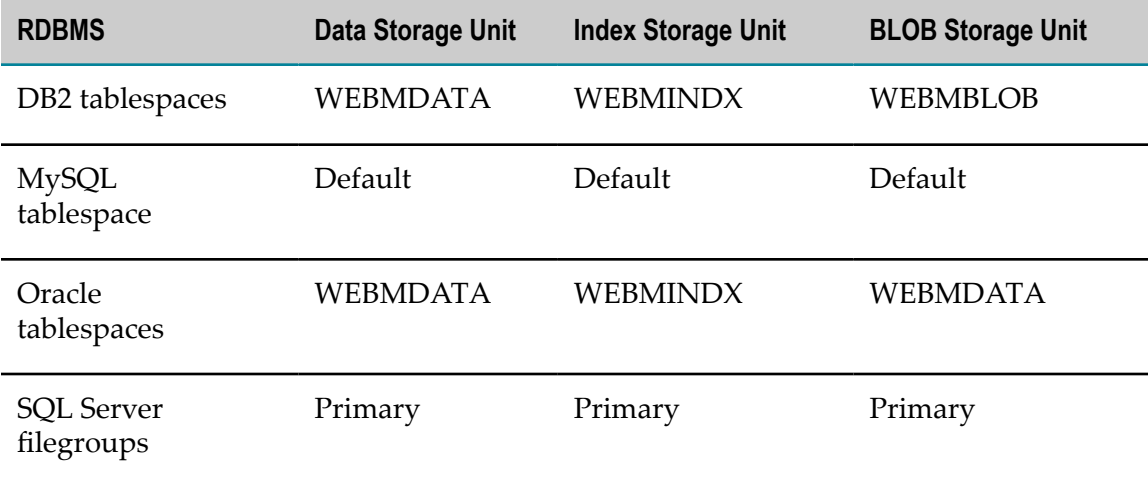

# **Database Administrator Account**

You need DBA access only if you want to use the Database Component Configurator to create the necessary database users and storage objects.

Your products are designed to use the database users you create for the database components.

# **Character Set and Sort Order**

Your products are globalized and support Unicode. Software AG strongly recommends choosing a Unicode encoding for your database and the most appropriate sort order for your environment. A database character set determines which languages a database can represent. Database sort order determines collation and comparison behavior.

The sections below list the most appropriate Unicode character encoding and sort order for each RDBMS that your products support. If you want to use a different character set or sort order than recommended below, consult your database administrator and your

RDBMS vendor's documentation so you can carefully choose a database character set that supports the languages your data is in.

If you use the Database Component Configurator to create your database components, you can check whether the selected RDBMS is configured for the Unicode character set. If the RDBMS does not support Unicode, the configurator lists the character set the RDBMS does support.

**Important:** You must set character set and sort order before creating storage.

### **DB2**

Database schemas for DB2 use character data types. DB2 supports UTF-8 for character data types and UTF-16 for graphic data types. Software AG recommends these character sets and sort order:

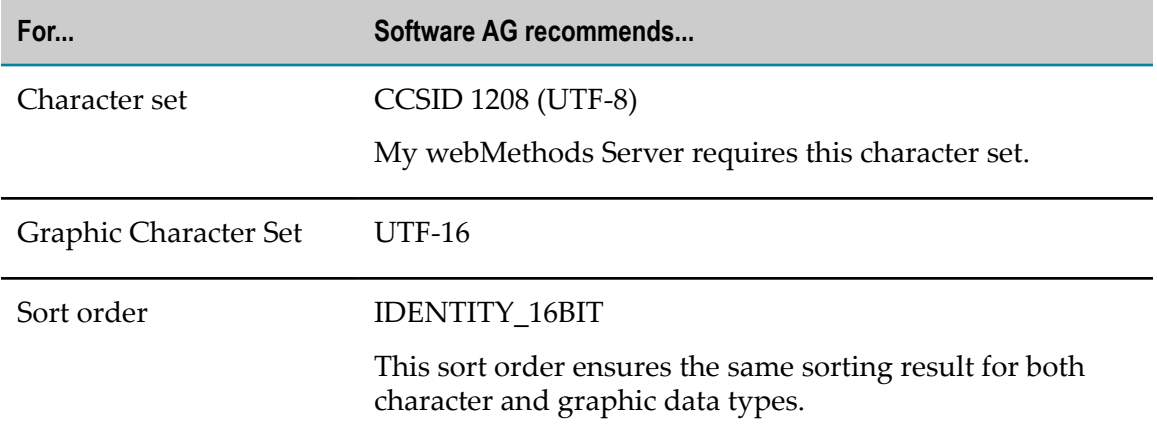

You can check the database configuration using the GET DATABASE CONFIGURATION command.

### **MySQL Community Edition and Enterprise Edition**

The server character set and collation are used as default values if the database character set and collation are not specified in CREATE DATABASE statements. They have no other purpose.

You can determine the current server character set and collation settings from the values of the character set server and collation server system variables. You can change these variables at runtime.

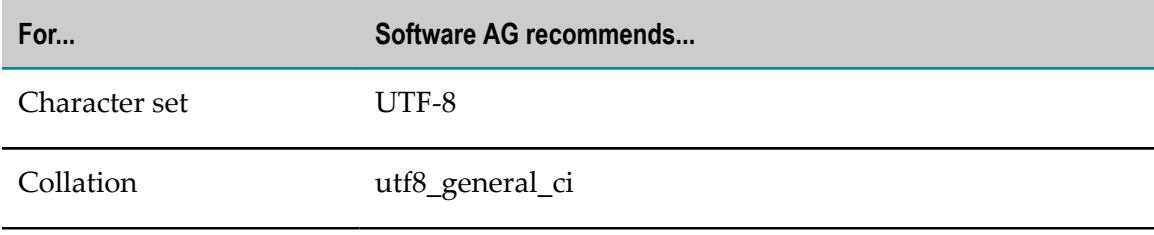

You can check the database configuration using the SHOW VARIABLES LIKE command.

### **Oracle**

Database schemas for Oracle use character data types. For character data types, Oracle supports the UTF8 and AL32UTF8 Unicode encodings. While UTF8 is CESU-8 compliant and supports the Unicode 3.0 UTF-8 Universal character set, AL32UTF8 conforms to the Unicode 3.1 or higher UTF-8 Universal character set. For nchar data types, Oracle supports the AL32UTF8 and AL16UTF16 Unicode encodings. The supported Unicode version for AL32UTF8 depends on the Oracle database version. Oracle database schemas for your products do not have linguistic indexes. Software AG recommends these character sets and sort order:

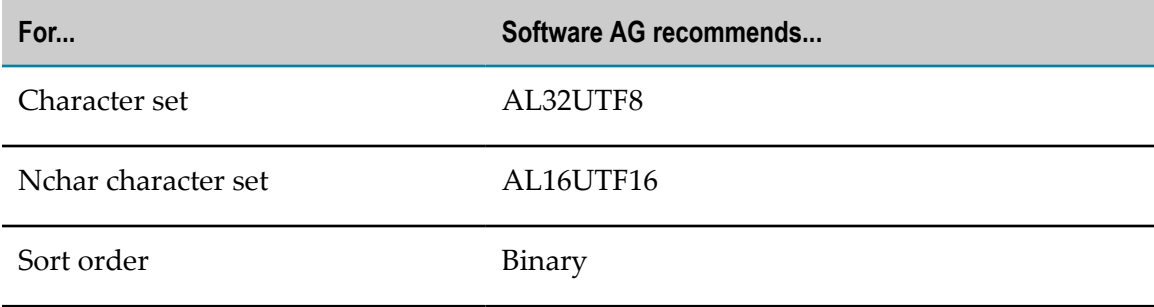

You can check database configuration and session settings by viewing the SYS.NLS\_DATABASE\_PARAMETERS or V\$NLS\_PARAMETERS parameter.

### **SQL Server**

Database schemas for SQL Server use nchar data types. SQL Server provides support for UTF-16 through its nchar data types. Since nchar data types are always in UTF-16, you do not have to perform any special database configuration and can choose the most appropriate code page for your environment as a database character set. Software AG recommends these character sets and sort order:

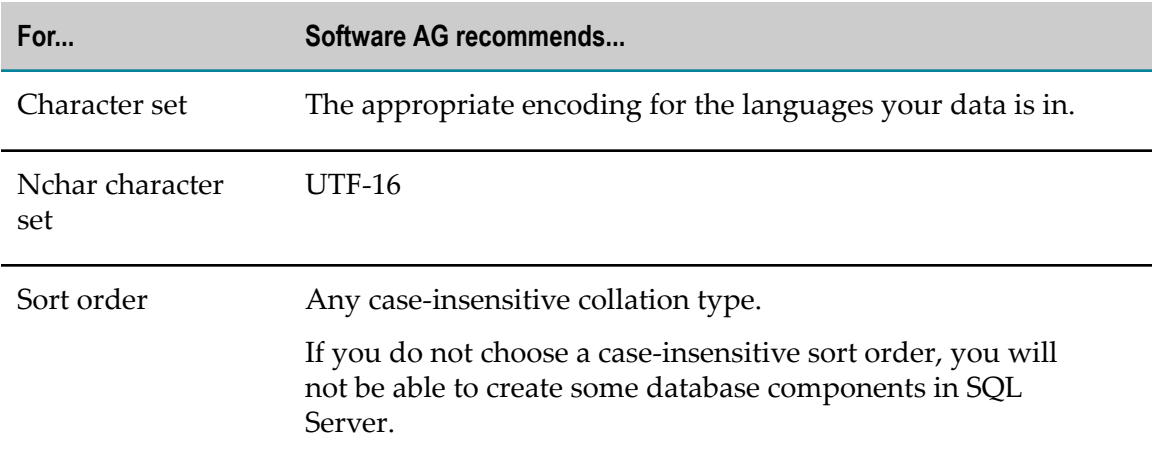

You can check the database configuration using the sp\_helpdb *database* stored procedure.

# **Page and Block Size**

Use the page and block sizes specified below for each type of RDBMS.

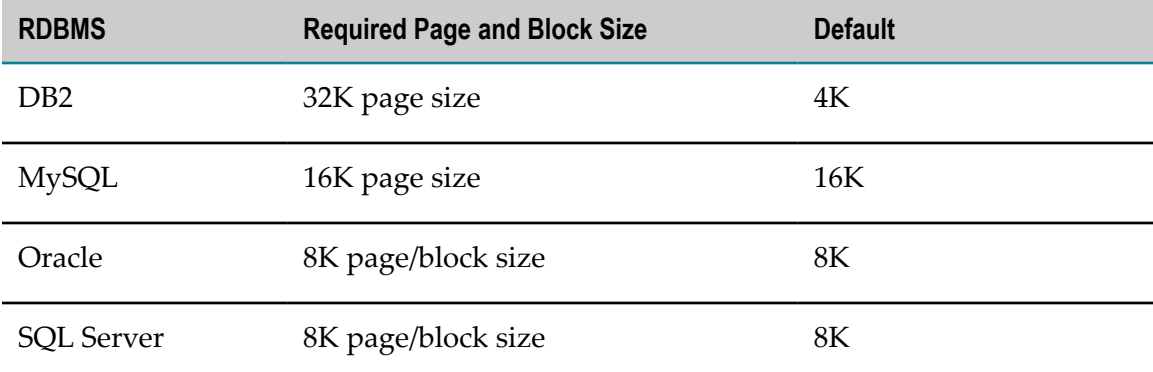

# **Set Database Options**

### **MySQL**

Set the parameter default\_time\_zone='+00:00' in the MySQL configuration file for the [client] and [mysqld] sections.

### **Oracle**

For your products to function properly, you must set the NLS\_LENGTH\_SEMANTICS initialization parameter to BYTE.

**Important:** Your products use BYTE rather than CHAR semantics because BYTE is the default configuration of Oracle database and is used by most Oracle users. If you try to use your products with CHAR semantics, unexpected results might occur. For example, since CHAR semantics allow storage of longer data than BYTE semantics (for Japanese, varchar(12 byte) takes four characters in UTF8 while varchar(12 char) takes 12), using CHAR semantics could cause the buffer in some products to overflow.

### **SQL Server**

The following database options are required for your products to function properly:

ALTER DATABASE database\_name SET ALLOW\_SNAPSHOT\_ISOLATION ON; ALTER DATABASE database\_name SET READ\_COMMITTED\_SNAPSHOT ON;

In addition, enable Named Pipes and TCP/IP protocols using the SQL Server Configuration Manager.

By default, SQL Server uses case-insensitive collations. If you create the My webMethods Server database component, do not change this option from the default; My webMethods Server does not support case-sensitive collations.

# **5 Installing Products and Creating Database Components Using Software AG Installer and Database Component Configurator**

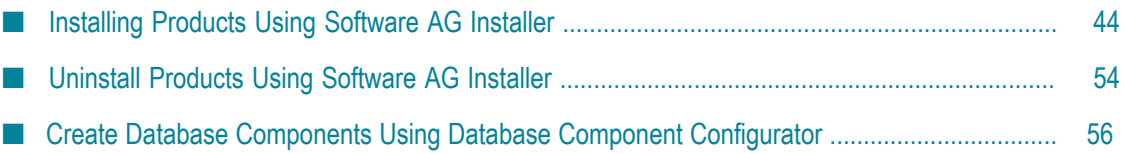

# <span id="page-43-0"></span>**Installing Products Using Software AG Installer**

# **Recommendations**

- Software AG strongly recommends that you create installation images of your n. products and store them on your internal network. Create an image for each operating system on which you plan to install that is covered by your license agreement. Storing images enables you to ensure consistency across installations over time; the installer provides only the latest product releases, while installation images contain the product releases you download into them. In addition, installing from images helps you reduce WAN traffic and improve installation speeds. For instructions on creating an installation image, see *Using the Software AG Installer*.
- Unless otherwise stated for a specific product, do not install products from this release into a Software AG directory that contains products from any other release. Unless otherwise stated for a specific product, you cannot mix products from different releases in the same installation directory; if you do so, you will experience problems or be unable to access functionality.
- When you need multiples of the same release of a product on one machine, m. Software AG recommends that you create multiple instances of the product in the same installation rather than creating multiple installations of the same product on the machine. Most products now offer this functionality. The valid use cases for creating multiple installations on the same machine are when those installations are from different releases (for example, side-by-side upgrade), different environments (for example, production environment on fix level 1 and staging environment on fix level 2), or different projects (for example, installations used by different departments within an organization).
	- **Note:** If you are using a virtualization layer such as VMWare, the above use cases are typically handled using different VM instances on a single powerful VM server, with a single installation on each VM instance.

# **Before Installing Using Software AG Installer**

### **Gather Information**

As you go through the Software AG Installer, you will be asked for various types of information, such as product license files and database connection parameters. Gather this information before starting the installer.

# **Save and Verify Product License Files**

Software AG sends product license files with your installation message; save the license files in a directory whose name and path do not contain any spaces.

When you provide the license files during installation, the installer performs the validations below. You will only be able to install a product if its license file passes these checks. The products will repeat these checks at startup.

- п The license file must be the correct one for the product.
- n. The license file must not have been changed.
- The license file must not have expired. п
- п The product must be licensed on the operating system on which you are installing.

### **Read and Perform Required Actions in** *Using the Software AG Installer*

Read and perform the required actions in *Using the Software AG Installer*. For example, for Windows create a user account for installation that has the proper privileges; for UNIX, create a non-root user account.

### **Understand Deployer and Asset Build Environment Requirements**

If no firewall separates your integration, staging, and production environments, install one Deployer to handle all environments. If a firewall separates your integration and staging environments from your production environments, install one Deployer to handle your integration and staging environments and a separate Deployer to handle your production environments. The Deployer host machine must have access to all source servers from which you want to deploy, and all target servers to which you want to deploy. Restrict access to the Deployer host machine to only those people who need to use Deployer, such as release managers, infrastructure engineers, system administrators, and operators.

Install Asset Build Environment on integration machines on which assets are created so you can verify successful builds before checking code into your VCS. For centralized builds, install Asset Build Environment on a separate machine, known as a continuous integration server, where you will use it to build assets into components that can be deployed. Restrict access to the Asset Build Environment host machine to only those people who need to use Asset Build Environment, such as release managers, infrastructure engineers, system administrators, and operators.

### **Understand CentraSite Requirements**

- You can install the CentraSite Registry Repository and Application Server Tier on  $\overline{\phantom{a}}$ different machines, or in the same directory on the same machine. If you install the components on different machines, or in the same directory on the same machine but at different times, you must install the Registry Repository first.
- If you want to install CentraSite Application Server Tier and Zementis Predictive Analytics Integrated Server in the same installation directory on a Windows system, you must install the two products in two separate runs of the installer.

If you are going to install multiple instances of CentraSite on the same machine:

- Each instance of the CentraSite Registry Repository, Application Server Tier, and Platform Manager must use unique ports.
- **All Application Server Tier instances on the machine must be running before you** install a new Application Server Tier instance. This will enable the installer to warn you if a port is already in use.
- All Registry Repository instances on the machine must be shut down before you install a new Registry Repository instance. However, because the instances are not running, the installer will not be able to warn you if the default port is in use; you will have to determine and assign a unique port yourself.

# **Install Products Using Software AG Installer**

### **Start the Installer and Provide General Information**

For all products except MashZone NextGen, follow the instructions in *Using the Software AG Installer* to start the installer and provide general information such as proxy server, release to install, installation directory, and how to use the product selection tree.

If you are installing MashZone NextGen on a Windows system, you must install using the Windows Administrator user account. To do so, instead of double-clicking the installer .exe file to start the installer, right-click the .exe file and click **Run as administrator**. Other user accounts do not work, even if they were assigned administrator privileges.

If you are installing CentraSite, on the installation directory panel, the installer autodetects a host name or IP address for the machine on which you are running the installer. If you are installing CentraSite, you might need to change that value, as follows:

- $\overline{\phantom{a}}$ If you install the Application Server Tier and Registry Repository on different machines, the value when you install the Registry Repository must specify a host name or IP address that the Application Server Tier can use to access the Registry Repository.
- $\blacksquare$  If you are installing CentraSite in the cloud, the installer auto-detects the internal IP address of the cloud instance. If you want CentraSite to be accessible from outside the cloud instance (for example, from another cloud instance running other products), replace the auto-detected value with an externally accessible host name or IP address.

# **Choose Products to Install**

On the product selection tree, select the products to install.

**Note:** Software AG Installer offers a feature that helps you create typical development installations that enable you to perform a certain task (for example, API management). When you select a typical development installation, the installer automatically selects all products that make up that installation. You can select more products or deselect products if desired.

For example, for the Dynamic Apps Platform Enterprise Edition typical development installation, also select Universal Messaging.

- Some products such as Deployer can run on either Integration Server or m. Microservices Runtime. The installer will ask which host server you want to use.
- The Apama typical development installation does not include Apama Platform Manager Plug-in. If you want to manage your Apama installation from Command Central, manually select the plug-in when selecting the Apama components to install.
- The license for API Gateway allows only partial functionality of its host server (that  $\Box$ is, Integration Server or Microservices Runtime). Install API Gateway on its own host server. Do not install other products on that host server or those other products might not work properly.
- The license for CloudStreams allows only partial functionality of its host server (that is, Integration Server or Microservices Runtime). Install CloudStreams on its own host server. Do not install other products on that host server because those other products might not work properly.
- If you select packages for Integration Server or Microservices Runtime, the installer will copy the packages into a package repository in the product installation. The installer will also create a server instance and will ask whether to install all packages in the package repository on the server instance. On the language pack selection tree, the installer will copy all language packs you select into the package repository and will always install them on the server instance. After installation, you can create additional server instances and install packages and language packs from the package repository on those server instances and the server instance created during installation. For instructions, see the *webMethods Integration Server Administrator's Guide*.
- If you install My webMethods Server, and later install Business Console, Task Engine, or My webMethods user interfaces in a separate run of the installer, those components are installed on all My webMethods Server instances in the target installation directory.
- If you are installing Optimize, you also need a package called Optimize Support that П provides data about business processes and KPIs to Optimize. You can install this package on Integration Server or Microservices Runtime. If you install the package on Microservices Runtime, data is provided for unorchestrated business processes only. Data is not provided for orchestrated business processes or events.

# **Choose Language Packs to Install**

After the product selection tree, the installer displays the language pack selection tree. For information on language packs, see the international operating environments appendix in this guide. If you are installing CentraSite, and you select the CentraSite Application Server Tier language pack, you must also select the CentraSite Shared Files language pack.

## **Supply Product Configuration Information**

Most product panels or prompts are self-explanatory. This section provides information for those products that require additional explanation.

- **Important:** Make sure all ports you specify on panels or in response to prompts are not already being used by other products on your machine. The installer cannot detect whether ports are in use when products are shut down, and the shutting down of products is a requirement for running the installer. See the list of [default ports](https://empower.softwareag.com/sl24sec/SecuredServices/Products.nav5/Component_Downloads.lnk2/TCPIP/tcpip_used_ports.pdf) used by Software AG products.
- **Note:** When you install on a UNIX system, the installer might ask whether to use sudo and related scripts. If you are creating or installing from an installation script, the option to use sudo is not available because the installer does not store the sudo password in scripts, for security reasons. Instead you will perform certain tasks after installation as described later in this chapter.

#### *Apama*

If you are installing Apama Server, the installer asks for a license file. If you provide one, the installer will copy it into the Apama work directory. If you do not provide one, the Apama correlator will run with reduced capabilities. See the Apama documentation for information on running without a license or on providing a license after installation.

If you are installing the Apama Server or Dashboard Viewer, the installer asks for the path to the work directory in which Apama will store its user-created content, such as log files. You can specify the following as the work directory:

- A directory that does not exist (recommended). The installer will create the directory, then populate it with standard files and directories.
- A non-empty directory. The installer will not write standard files and directories to the directory, to avoid overwriting existing user content.

You can include non-English characters in the work directory location, but they must be within the set of characters from the operating system's default character encoding.

#### *API Portal*

Select a system configuration for API Portal that can handle your expected usage needs.

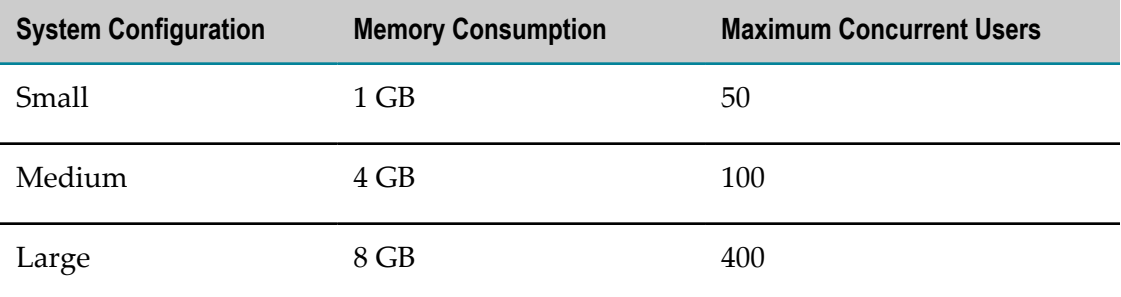

#### *EntireX*

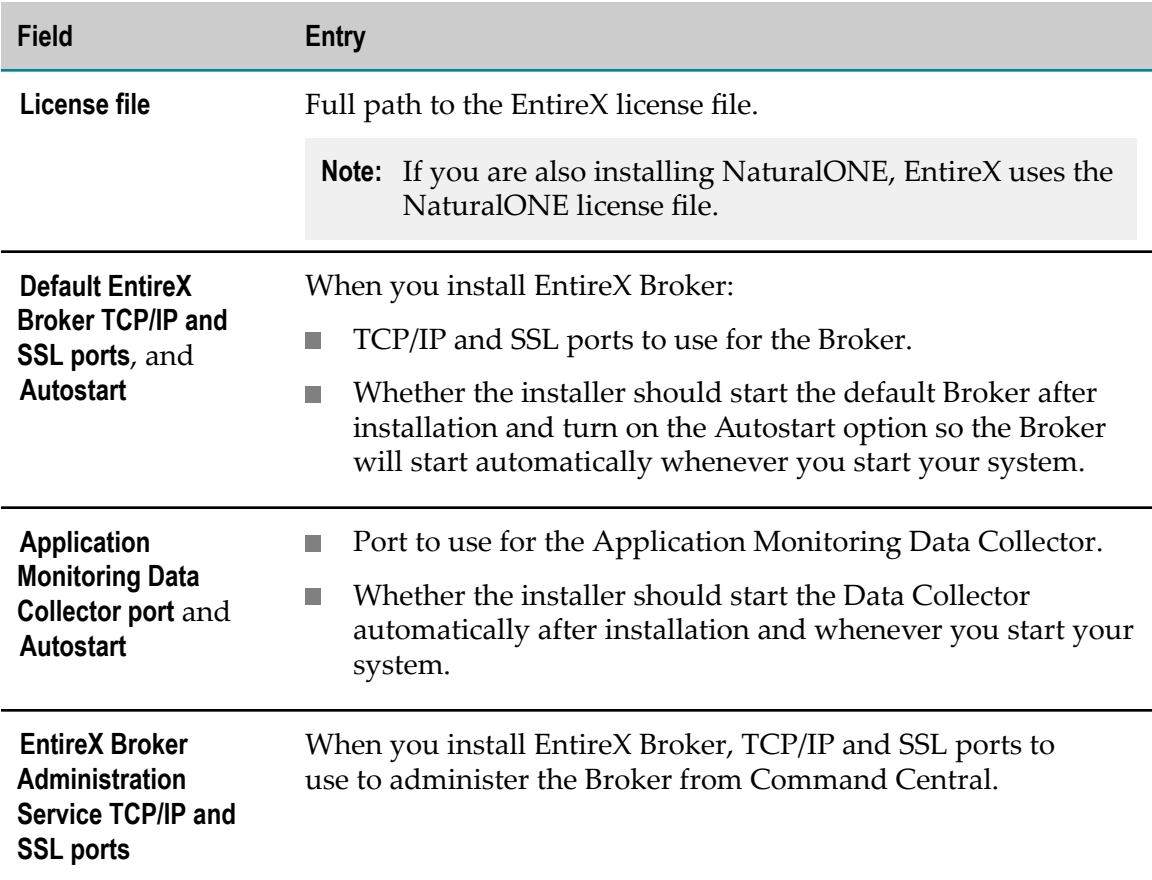

#### *Integration Server or Microservices Runtime*

If you are installing API Gateway, specify the license file for API Gateway, not the license file for the host Integration Server or Microservices Runtime. Select **Embedded database**.

If you are installing CloudStreams, specify the license for CloudStreams, not the license for the host Integration Server or Microservices Runtime.

If you are installing Deployer, select **Embedded database**.

If you are installing Integration Server or Microservices Runtime with the Application Platform package and Software AG Designer with the Application Platform plug-ins in the same installation directory for development purposes, do not register for automatic startup. The Application Platform plug-ins invoke scripts that start and stop the server from Software AG Designer.

To determine whether to use an embedded database or external RDBMS in all other cases, see ["Preparing for Database Component Creation" on page 27.](#page-26-0)

#### *My webMethods Server*

My webMethods Server offers a choice of embedded database or external RDBMS. The embedded database was only for use when you were installing My webMethods Server for the sole purpose of running the Broker Messaging user interface. webMethods Broker is deprecated in this release, and therefore the embedded database option should no longer be selected, and the embedded database should no longer be used.

**Note:** If you choose the embedded database during installation, you cannot later switch to write data to an external RDBMS.

#### *OneData*

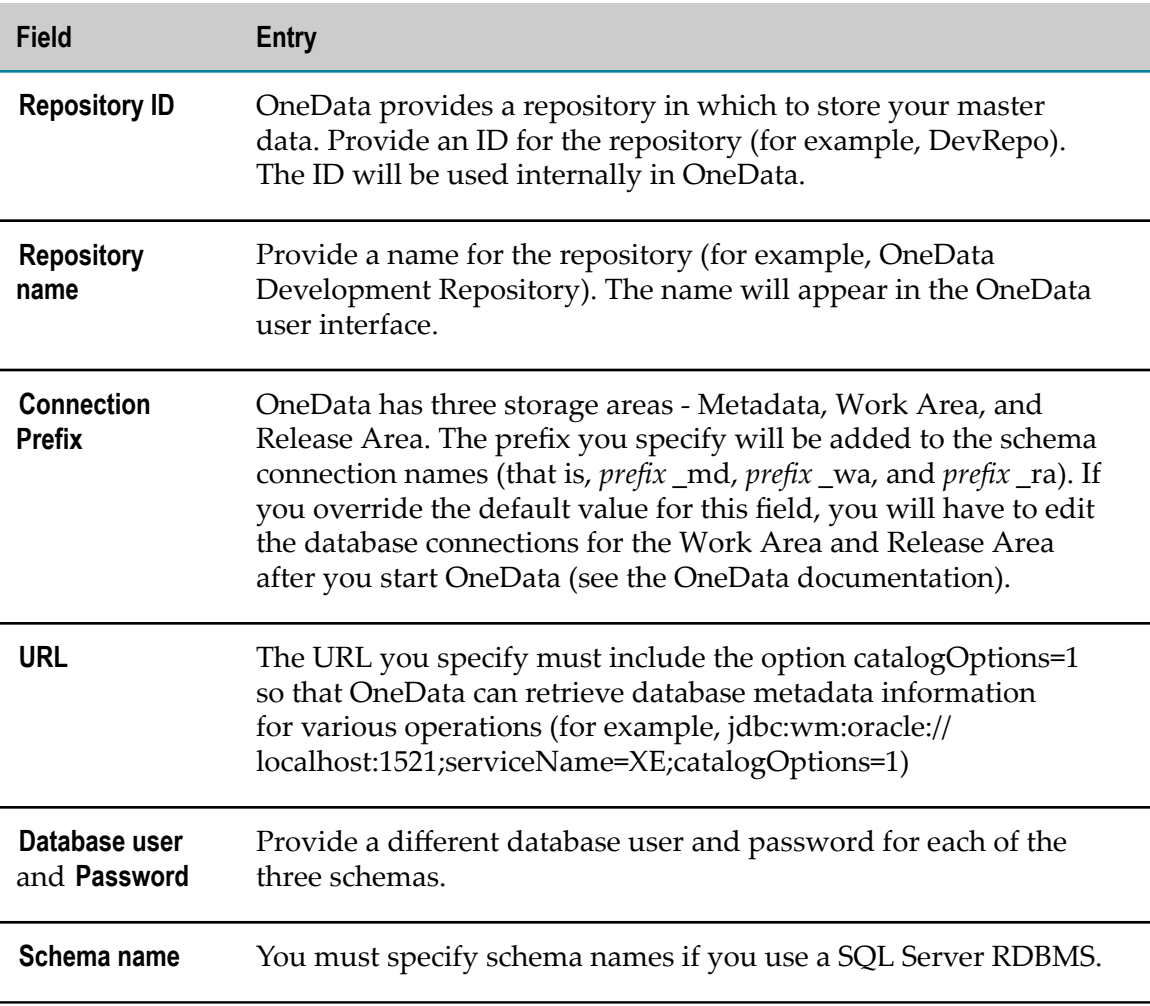

#### *Universal Messaging*

If you choose to install a Universal Messaging realm server (alone or with Enterprise Manager or Template Applications), provide the information below.

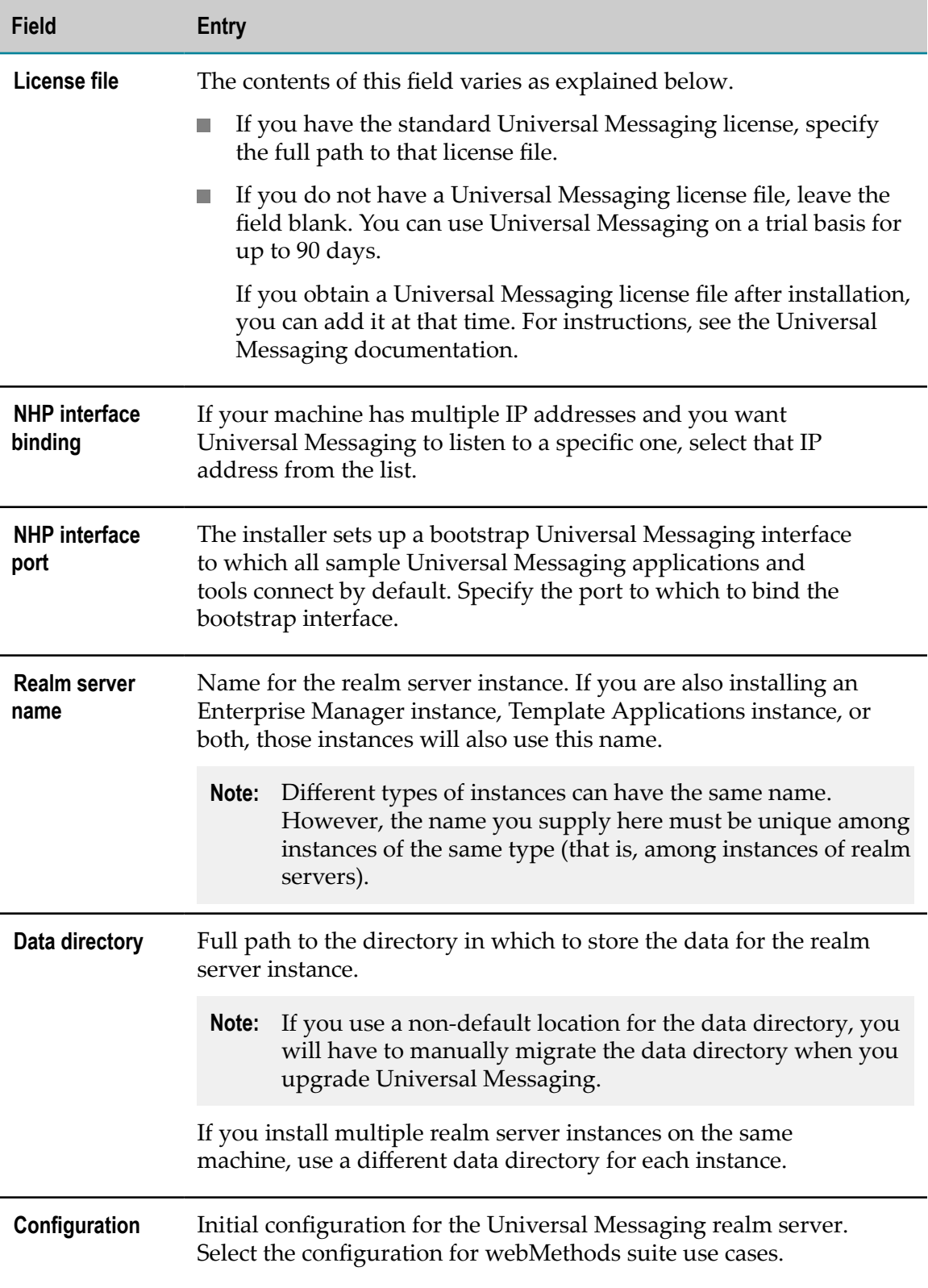

If you choose to install Universal Messaging Enterprise Manager, Template Applications, or both, without also choosing to install a Universal Messaging realm server, provide the information below.

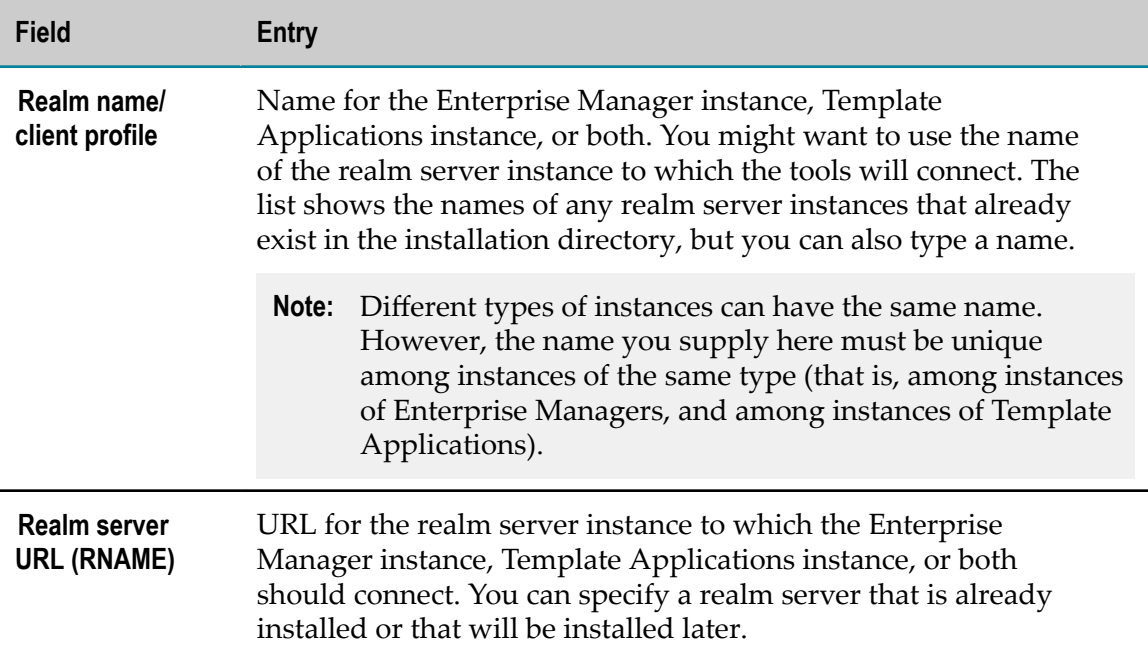

# **After Installing Using Software AG Installer**

# **Manage Products Using Command Central**

Software AG Installer automatically installed Command Central's agent, Platform Manager, with your products. This enables you to manage the products remotely after installation from one location using Command Central. For instructions on managing products from Command Central, see *Software AG Command Central Help*.

# **Install Latest Fixes**

Install the latest fixes on the products you installed. You can use Command Central to install fixes on products you installed using Software AG Installer, or you can use Software AG Update Manager. For instructions, see *Software AG Command Central Help* or *Using the Software AG Update Manager*. Each fix includes a readme file that contains instructions on installing the fix.

### **Start, Configure, and Customize Products**

For instructions on starting, configuring, and customizing products, see the product documentation.

For instructions on configuring Terracotta when you are using it with webMethods products, see *Using Terracoa with webMethods Products*. For instructions on configuring Terracotta in other contexts, see the Terracotta product documentation.

```
Important: If any product you installed has a default password, you should change
          that password as soon as possible. For instructions, see the product
          documentation.
```
### **Register Daemons and Set File Permissions (UNIX System)**

If you created or installed from a script, or if you were asked whether to use sudo and you chose not to, the installer was not able to register daemons and set file permissions. Perform these tasks now by running the script *Software AG\_directory* /bin/ afterInstallAsRoot.sh as a user who is in the sudoers configuration.

### **Complete the Mobile Administrator Installation**

This step varies depending on whether you installed Mobile Administrator on a physical or virtual machine.

If you installed on a physical machine, go to the *Software AG\_directory*/ MobileAdministrator directory and run the command ./install.sh as root. If the installation is successful, you will see the message Notice: Finished catalog run in 2594.71 seconds, and the installed Mobile Administrator will be available via HTTP or HTTPS at the IP address of the host machine. If an error occurs, you will see the complete error message.

If Mobile Administrator cannot connect to the Apache web server on ports 80 (HTTP) and 443 (HTTPS), make sure your firewall is configured correctly. If the host machine has SELinux enabled, go to the /var/www/appfresh/log directory and open the apache\_error.log file. If you see error messages similar to (13) Permission denied: proxy: HTTP: attempt to connect to 127.0.0.1:5000 (localhost) failed, run the command below as root:

# setsebool -P httpd can network connect 1

 $\blacksquare$  If you installed on a virtual machine, the Mobile Administrator virtual installer is a Vagrantfile. The installer sets up a virtual machine with a Linux distribution and installs Mobile Administrator. Go to the *Software AG\_directory*/MobileAdministrator directory and execute Vagrantfile by running the appropriate command below.

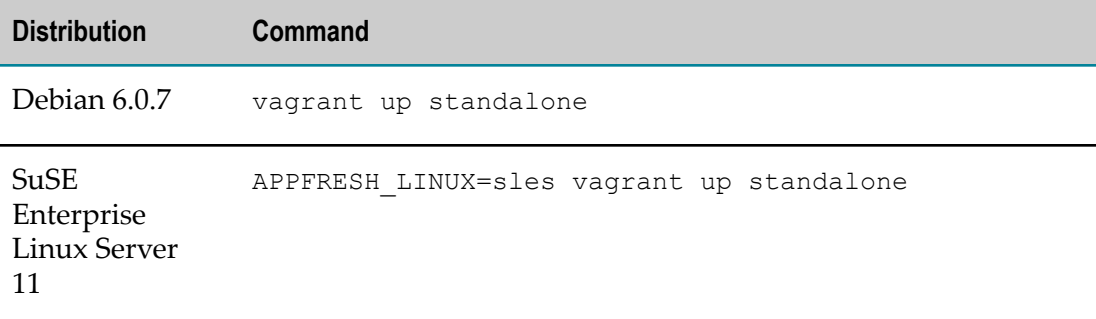

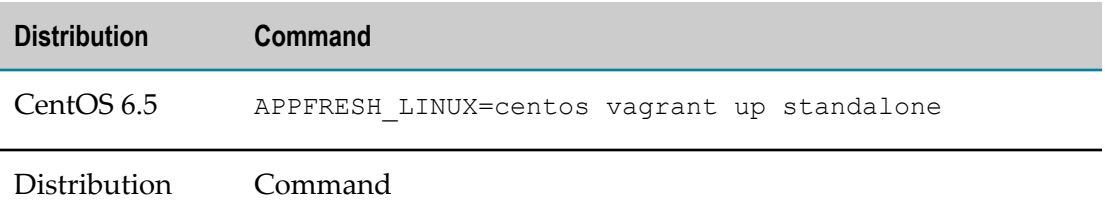

If the installation is successful, you will see the message Notice: Finished catalog run in 2594.71 seconds, and the installed Mobile Administrator will be available at https://192.168.10.10. If an error occurs, you will see the complete error message.

# <span id="page-53-0"></span>**Uninstall Products Using Software AG Installer**

# **Uninstall EntireX**

When shutting down products, also shut down all EntireX Brokers, RPC Servers, and customer applications that use EntireX libraries. For instructions, see the product documentation.

If you are going to uninstall from a UNIX system, and you used sudo to register daemons and set file permissions during or after installation, you must also use sudo to unregister daemons and remove file permissions, as follows:

- If you are not going to use an uninstallation script to uninstall, you can choose m. the uninstaller option to perform this task, or you can perform this task before starting the uninstaller by executing the script *Software AG\_directory*/bin/ beforeUninstallAsRoot.sh as a user who is in the sudoers configuration.
- If you are going to use an uninstallation script, the uninstaller cannot execute the n. script because it does not store the sudo password, for security reasons. You must execute the script yourself before starting the uninstaller.

# **Uninstall Mobile Administrator**

To uninstall Mobile Administrator from a virtual machine, follow the Oracle VM VirtualBox or Vagrant instructions.

To uninstall Mobile Administrator from a physical machine, follow the instructions below.

- 1. Back up your data files (for example, application binaries or screenshots that have been generated by Mobile Administrator). The data files are stored in the /var/www/ appfresh/public/datafiles directory.
- 2. Export your MySQL database. For instructions, see the vendor documentation.
- 3. Go to the *Software AG\_directory* /MobileAdministrator directory.
- 4. Stop Mobile Administrator by running the command  $/etc/init.d/appfresh$ mobile stop
- 5. Remove the appfresh directory by running the command  $rm -rf$  /var/www/ appfresh
- 6. Remove the appfresh-mobile directory by running the command  $rm -rf$  /var/run/ appfresh-mobile
- 7. Remove the database by running the command  $mysq1 -uroot -e$  'drop database appfreshmobile'
- 8. Remove the Apache virtual host by running the command  $rm$  /etc/apache2/ sites-enabled/25-appfresh\*

# **Uninstall All Other Products**

Follow the instructions in *Using the Software AG Installer*, with the additional guidelines below.

If you are going to uninstall Software AG Designer Eclipse, and you want to review or preserve Eclipse installation information, do so before starting the uninstaller, because the uninstaller will delete the entire Software AG Designer installation directory. Usercreated data that is stored in other directories, such as your workspace, will remain untouched.

If you are going to uninstall Integration Server or Microservices Runtime, retract all assets you have published to CentraSite. For instructions, see the *webMethods BPM and CAF CentraSite Metadata Help*.

If you are going to uninstall CentraSite:

- If the CentraSite Registry Repository is on a different machine than the Application Server Tier, uninstall the Application Server Tier first, and then uninstall the Registry Repository.
- The CentraSite Registry Repository database will not be deleted after uninstallation is complete. There are many circumstances in which you should retain the database after uninstalling CentraSite; for example, when the database contains information that is important for your enterprise. If you do want to delete the CentraSite database after uninstallation is complete, Software AG strongly recommends making a backup copy of its contents first. Then delete the *Software AG\_directory*/CentraSite/ data directory.

If you are going to uninstall from a Mac OS or other UNIX system, and you used sudo to register daemons and set file permissions during or after installation, you must also use sudo to unregister daemons and remove file permissions, as follows:

If you are not going to use an uninstallation script to uninstall, you can choose the uninstaller option to perform this task, or you can perform this task before starting the uninstaller by executing the script *Software AG\_directory*/bin/ beforeUninstallAsRoot.sh as a user who is in the sudoers configuration.

 $\blacksquare$  If you are going to use an uninstallation script, the uninstaller cannot execute the script because it does not store the sudo password, for security reasons. You must execute the script yourself before starting the uninstaller.

# <span id="page-55-0"></span>**Create Database Components Using Database Component Configurator**

# **Install the Database Component Configurator and Database Scripts**

- 1. Download the Software AG Installer to any machine on the same network as your database server.
- 2. Start the Software AG Installer. In the product selection list, select **Database Component Configurator**, then continue through the installation process.
- 3. The Database Component Configurator has the default environment settings shown below. You can change them as described below. Go to the *Software AG\_directory* \common\db\bin directory, open the setEnv.{bat|sh} file in the text editor, and edit the fields as necessary.

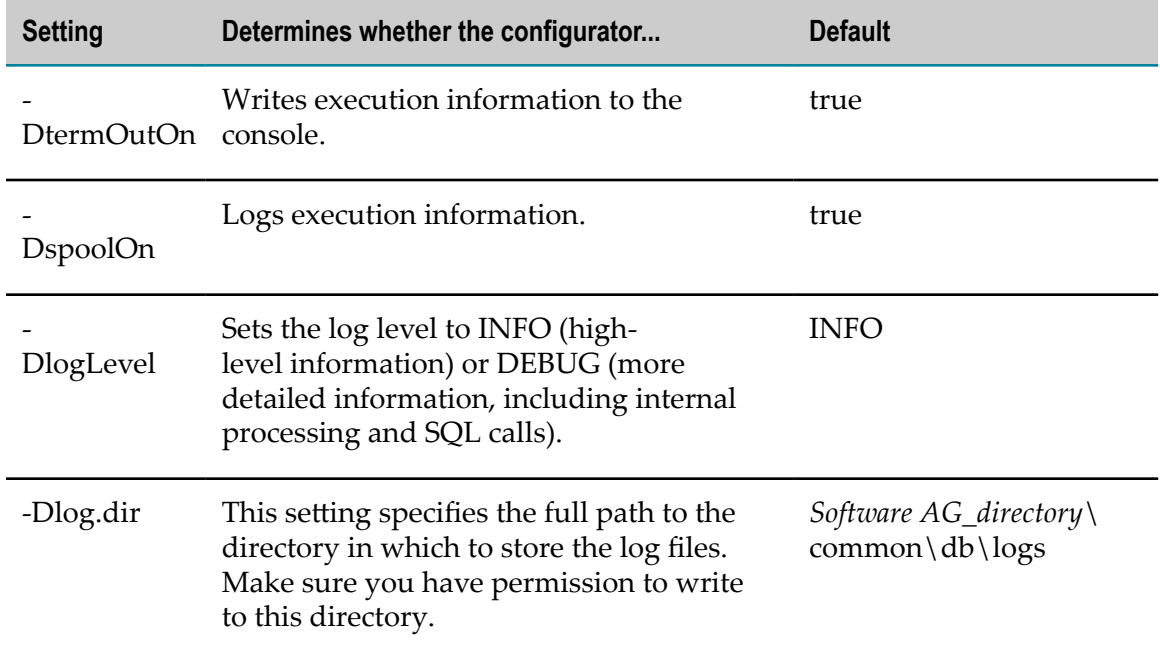

# **Database Component Configurator Command**

Go to the *Software AG\_directory*\common\db\bin directory and run the command below.

Each run of the configurator operates on a single schema.

You must create database storage before you create database components.

**Important:** Always use the Database Component Configurator to create database storage and tablespaces. Do not create them manually.

#### Main Parameters

```
dbConfigurator.{bat|sh} {-a|--action} action
{- d|-- dbms}{oracle|sqlserver|db2luw} 
{-l|--url} RDBMS_URL
{{-c|--component} db_component [{-v|--version} db_component_version ] | 
  {-pr|--product} product {-v|--version} product_release } 
{-u|--user} db_user {- p|--password} password
[{-au|--admin_user} db_admin_user {-ap|--admin_password} password ]
```
#### Additional Parameters

```
[{-tsdata|--tablespacefordata} data_tspace_name ] 
[{-tsindex|--tablespaceforindex} index_tspace_name ] 
[{-tsblob|--tablespaceforblob} BLOB_tspace_name ] 
[{-b|--bufferpool} buffer_pool_name ] 
[-t|--tablespacedir directory ] 
[-n|--dbname database_name ] 
[{-e|--export|-i|--import} {-dir|--configdir} directory
  {-file|--configfile} file_name ] 
[-r|--runCatalog] 
[-h]--he1p][-pa|--printActions] [-pc|--printComponents] [-pp|--printProducts]
```
### **Main Parameters**

### **{-a | --action}** *action*

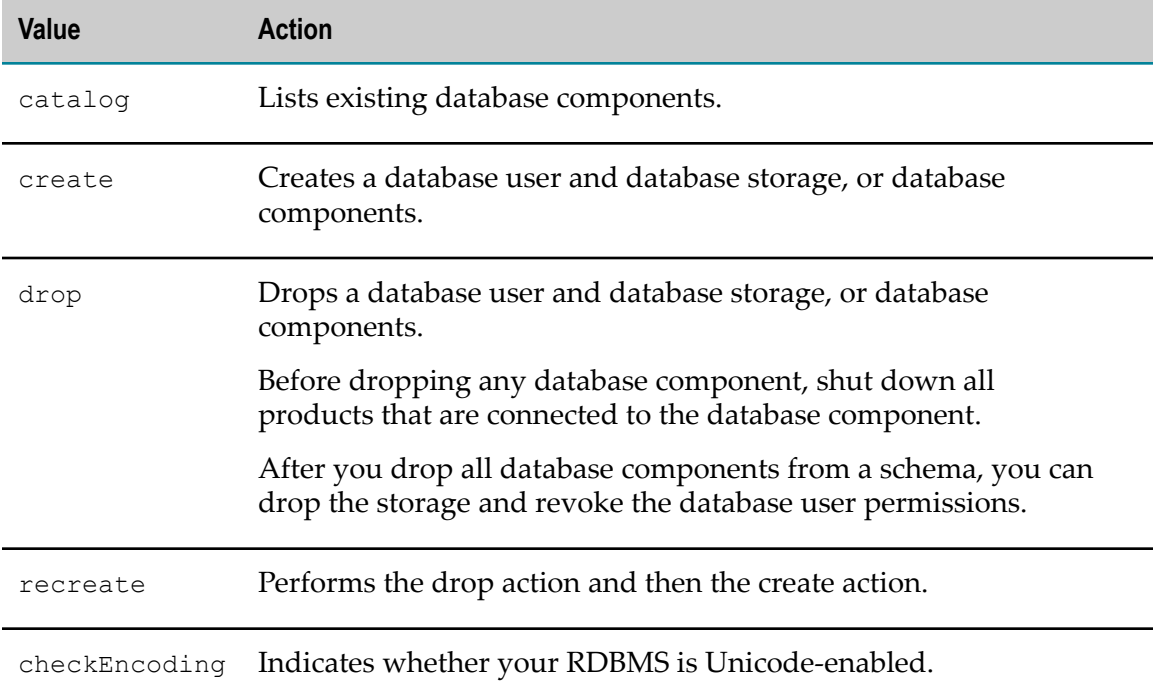

#### **{-d | --dbms} {db2luw|mysql|oracle|sqlserver|}**

Type of RDBMS on which to perform *action*.

#### **{-l | --url}** *RDBMS\_URL*

URL for the RDBMS. When working with database components on UNIX systems, you must enclose the URL in double quotes. For information about options supported by the DataDirect Connect JDBC 5.1 driver used by your products, see the DataDirect Connect documentation, available on the Software AG Documentation website.

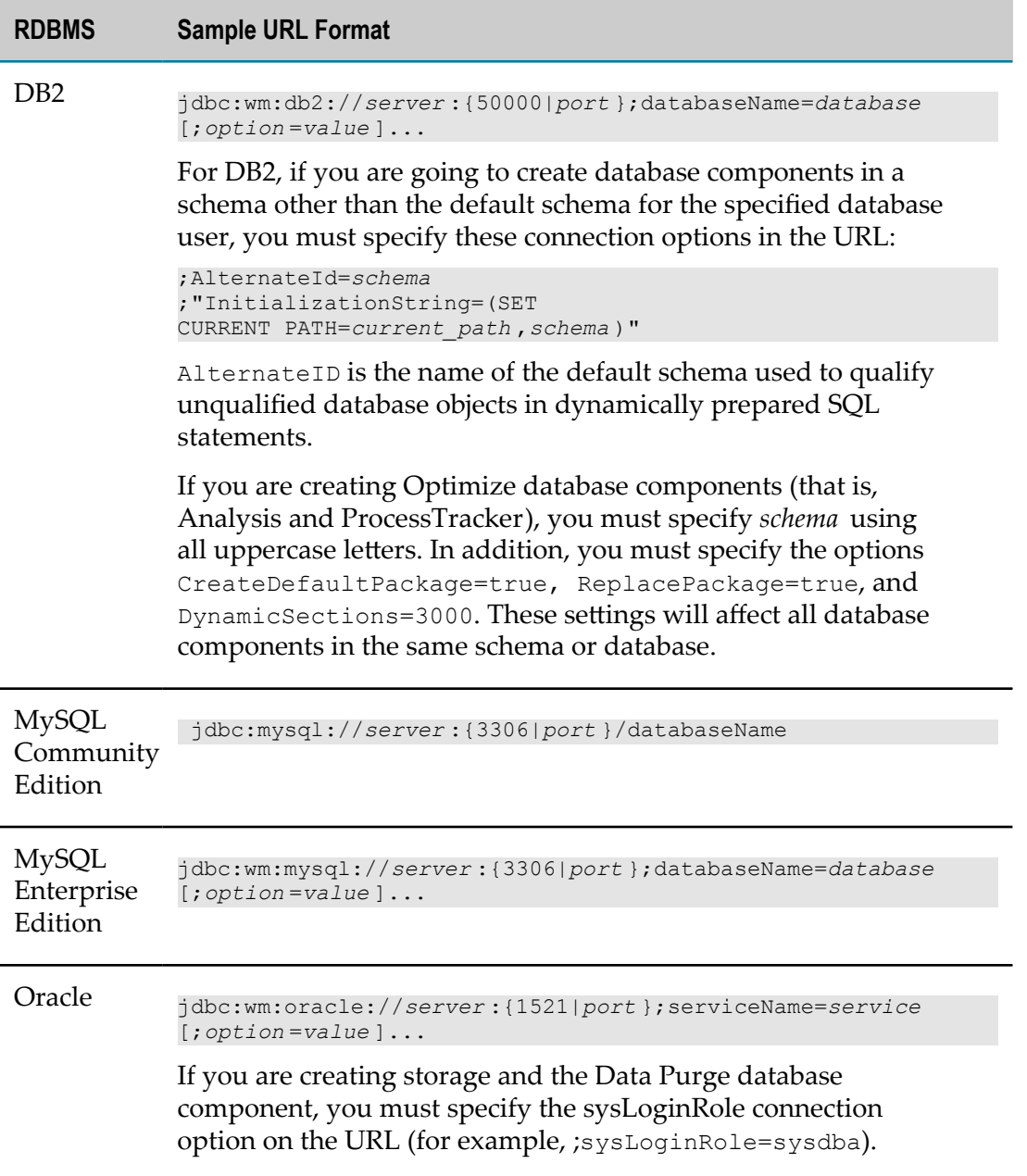

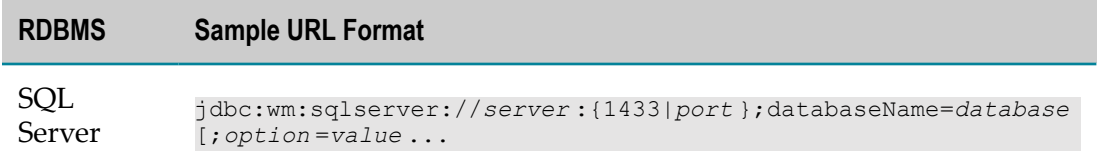

### **{{-c | --component}** *db\_component* **[{-v | --version}** *db\_component\_version* **] | {-pr | --product}** *product* **{-v | --version}** *product\_release* **}**

One of the following:

- Database user and storage.
- Database components and version. Specify one or more database component codes or names, using commas to separate multiple codes or names, and the version latest. --printComponents lists database component codes and names.
- Product database components and product release. Specify one or more product L. codes or names, or ALL, using commas to separate multiple codes or names, and the release latest. --printProducts lists database components for specific products.

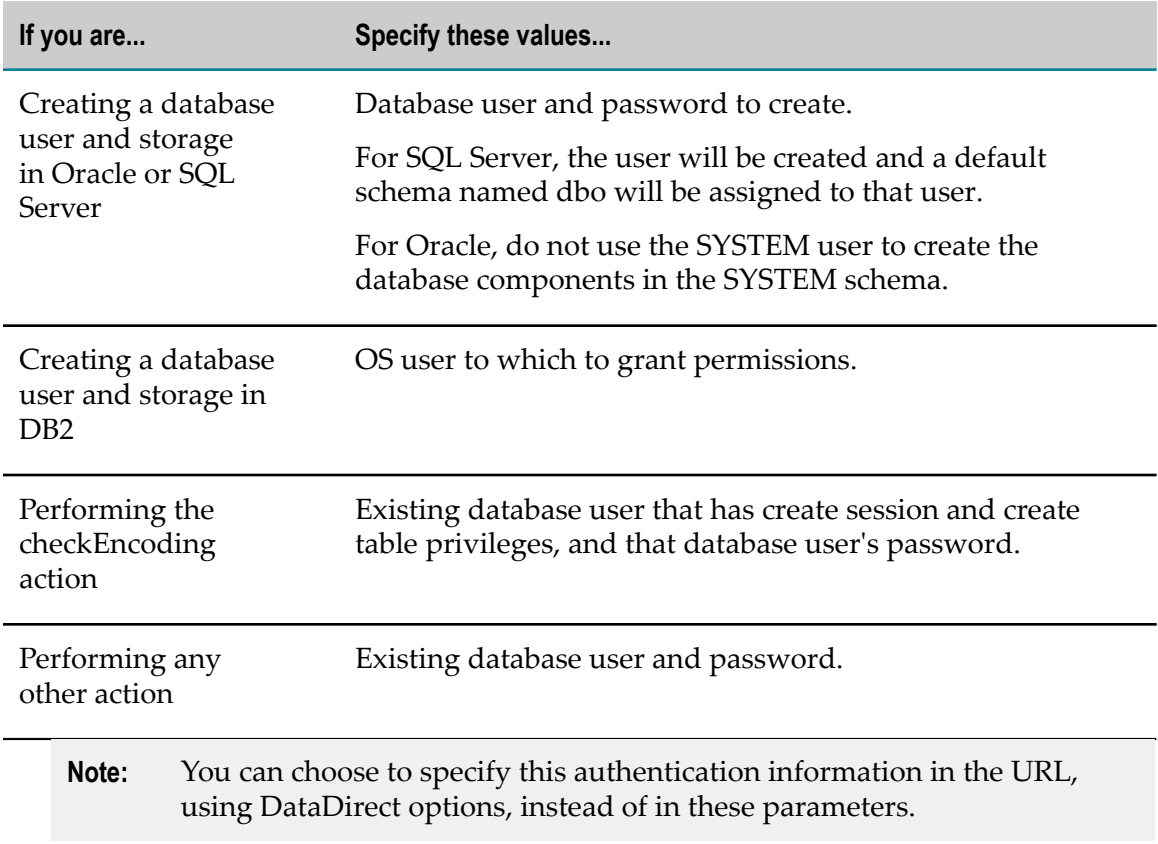

#### **{-u | --user}** *db\_user* **{-p | - -password}** *password*

### **[{-au | --admin\_user}** *db\_admin\_user* **{-ap | --admin\_password}** *password* **]**

If you are going to create a database user and storage, or drop storage and revoke the database user permissions, specify the database user or operating system user and password that has the necessary database administrator credentials.

### **Additional Parameters**

#### **[{-tsdata | --tablespacefordata}** *data\_tspace\_name* **] [{-tsindex | -- tablespaceforindex}** *index\_tspace\_name* **] [{-tsblob | -- tablespaceforblob}** *BLOB\_tspace\_name* **] [{-b | --bufferpool}** *buffer\_pool\_name* **]**

If you are going to create database components in DB2 or Oracle, you can specify custom tablespace names. Your products support all tablespace configurations deployed by users. For Oracle, the custom tablespace names will replace the defaults WEBMDATA and WEBMINDX. For DB2, the custom tablespace names will replace the defaults WEBMDATA, WEBMINDX, and WEBMBLOB. You can also specify a custom name to use for the buffer pool (WEBMBUFF by default). For DB2 or Oracle, if you are going to drop storage and revoke the database user permissions, provide the custom tablespace names.

### **[{-t | --tablespacedir}** *directory* **]**

If you are going to create a database user and storage, and want to create a tablespace directory for DB2 or Oracle, full path to the directory. For DB2 on Linux systems, tablespaces are created for each DB2 database. If you are creating database components in more than one DB2 database, either the tablespace directory or the tablespace names must be unique for each DB2 database. If you are going to drop storage and revoke the database user permissions for Oracle or DB2, identify the directory that contains the tablespaces to drop.

### **[{-n | --dbname}** *database\_name* **]**

If you are going to create a database user and storage in SQL Server, name of the target database. If you are going to drop storage and revoke the database user permissions in SQL Server, identify the database that contains the storage.

### **[{-e | --export} {-dir | --configdir}** *directory* **{-file | --configfile}** *file\_name* **]**

Exports values for all required parameters except the password parameters to an .xml file.

### **[{-i | --import} {-dir | --configdir}** *directory* **{-file | --configfile}** *file\_name* **]**

Imports values for all parameters from an .xml file. Password parameters are not saved, so you must specify them on the command.

### **[{-r | --runCatalog}]**

Runs the catalog action at the end of every execution.

### **[{-h | --help}]**

Lists command line interface help.

### **[{-pa | --printActions}]**

Lists the actions you can perform, like create or drop.

#### **[{-pc | --printComponents}]**

Lists all database component codes and names.

#### **[{-pp | --printProducts}]**

Lists database component components for specific products.

## **Examples**

**Important:** On UNIX systems, you must enclose the RDBMS URL in your commands in double quotes.

### **Create the Database User and Storage**

This command creates the database user and the two tablespaces (default names) for Oracle:

```
dbConfigurator.bat -a create -d oracle -c storage -v latest 
-l jdbc:wm:oracle://DBserver:1521;serviceName=myservicename -au adminuser 
-ap adminpass -u webmuser -p w3bmpass -t tablespace_dir
```
This command creates the database user and the two tablespaces (custom names) for Oracle:

```
dbConfigurator.bat -a create -d oracle -c storage -v latest 
-l jdbc:wm:oracle://DBserver:1521;serviceName=myservicename -au adminuser 
-ap adminpass -u webmuser -p w3bmpass -t tablespace_dir -tsdata MYDATA 
-tsindex MYINDEX
```
This command creates the database user and storage for SQL Server:

```
dbConfigurator.bat -a create -d sqlserver -c storage -v latest 
-l jdbc:wm:sqlserver://DBserver:1433;databaseName=master -u webmuser -p w3bmpass 
-au sa -ap sa password -n webmdb
```
This command creates the buffer pool and tablespaces (default names), and grants permissions for DB2:

```
dbConfigurator.bat -a create -d db2luw -c storage -v latest 
-l jdbc:wm:db2://vmxpdb01:50000;databaseName=amol -u webmuser -au adminuser 
-ap admin_password -t tablespace_dir
```
This command creates the buffer pool and tablespaces (custom names), and grants permissions for DB2:

```
dbConfigurator.bat -a create -d db2luw -c storage -v latest 
-l jdbc:wm:db2://vmxpdb01:50000;databaseName=amol -u webmuser -au adminuser 
-ap admin_password -t tablespace_dir -tsdata MYDATA -tsindex MYINDEX 
-tsblob MYBLOB -b MYBUFF
```
### **Drop the Storage and Revoke Database User Permissions**

If you drop all database components in a schema, you can drop the storage and revoke the database user permissions.

This command drops the two tablespaces (default names) for Oracle:

dbConfigurator.bat -a drop -d oracle -c storage -v latest

-l jdbc:wm:oracle://DBserver:1521;serviceName=myservicename -au adminuser -ap adminpass -u webmuser -p w3bmpass -t *tablespace\_dir*

This command drops the two tablespaces (custom names) for Oracle:

```
dbConfigurator.bat -a drop -d oracle -c storage -v latest 
-l jdbc:wm:oracle://DBserver:1521;serviceName=myservicename -au adminuser 
-ap adminpass -u webmuser -p w3bmpass -t tablespace_dir -tsdata MYDATA 
-tsindex MYINDEX
```
This command drops the database for SQL Server:

```
dbConfigurator.bat -a drop -d sqlserver -c storage -v latest 
-l jdbc:wm:sqlserver://DBserver:1433;databaseName=master -u webmuser 
-p w3bmpass -au sa -ap sa_password -n webmdb
```
This command drops the buffer pool and tablespaces (default names), and revokes permissions for DB2:

```
dbConfigurator.bat -a drop -d db2luw -c storage -v latest 
-l jdbc:wm:db2://vmxpdb01:50000;databaseName=amol -u webmuser -au adminuser 
-ap admin_password -t tablespace_dir
```
This command drops the buffer pool and tablespaces (custom names), and revokes permissions for DB2:

```
dbConfigurator.bat -a drop -d db2luw -c storage -v latest 
-l jdbc:wm:db2://vmxpdb01:50000;databaseName=amol -u webmuser -au adminuser 
-ap admin_password -t tablespace_dir -tsdata MYDATA -tsindex MYINDEX
-tsblob MYBLOB -b MYBUFF
```
### **Create Database Components**

This command creates the latest version of the ProcessAudit and ProcessEngine database components in Oracle:

```
dbConfigurator.bat -a create -d oracle -c processaudit,processengine -v latest 
-l jdbc:wm:oracle://DBserver:1521;serviceName=myservicename 
-u webmuser -p w3bmpass
```
This command recreates (drops and then creates) the latest versions of all database components in SQL Server:

```
dbConfigurator.bat -a recreate -d sqlserver -c all -v latest 
-l jdbc:wm:sqlserver://DBserver:1433;databaseName=webmdb -u webmuser -p w3bmpass
```
This command displays the database components that currently exist in DB2:

```
dbConfigurator.bat -a catalog -d db2luw 
-l jdbc:wm:db2://DBserver:50000;databaseName=webmdb -u webmuser -p w3bmpass
```
This command creates the latest database components in DB2 when creating in ALTSCHEMA rather than the default schema for the specified database user:

```
dbConfigurator.bat -a create -d db2luw -c all -v latest 
-l "jdbc:wm:db2://DBserver:50000;databaseName=webmdb 
;AlternateId=ALTSCHEMA;InitializationString=\SET CURRENT 
PATH=current path , ALTSCHEMA\" -u webmuser -p w3bmpass
```
### **Drop Database Components**

Before dropping, shut down all products that are connected to the database component and back up the database component.

This command drops the latest ProcessAudit and ProcessEngine database components from Oracle:

```
dbConfigurator -a drop -d oracle -c processaudit,processengine -v latest 
-l jdbc:wm:oracle://myserver:1521;serviceName=myservicename -u webmuser 
-p w3bmpass
```
This command drops the latest versions of all database components from SQL Server:

```
dbConfigurator.bat -a drop -d sqlserver -c core -v latest 
-l jdbc:wm:sqlserver://myserver:1433;databaseName=webmdb -u webmuser -p w3bmpass
```
The command drops the latest version of the Analysis database component from DB2:

```
dbConfigurator.bat -a drop -d db2luw -c analysis -v latest 
-l jdbc:wm:db2://DBserver:50000;databaseName=webmdb -u webmuser -p w3bmpass
```
This command drops the latest version of the Analysis database component from DB2 when dropping from ALTSCHEMA rather than the default schema for the specified database user:

```
dbConfigurator.bat -a drop -d db2luw -c analysis -v latest 
-l jdbc:wm:db2://DBserver:50000;databaseName=webmdb;AlternateId=ALTSCHEMA 
;"InitializationString=(SET CURRENT PATH=current_path ,ALTSCHEMA)" -u webmuser 
-p w3bmpass
```
# **6 Connecting Products to Database Components**

This section explains how to connect Integration Server or Microservices Runtime, or products hosted by one of those servers, to their database components. For information on connecting other products such as Optimize to their database components, see the product documentation.

You connect Integration Server or Microservices Runtime to database components as follows:

- Define *JDBC database connection pools* that specify the connections to database servers that host database components.
- Direct predefined *functions* to write to their database components by pointing each n. function at the appropriate connection pool. For example, point the ISCoreAudit Log function to the connection pool for the ISCoreAudit database component, point the Xref function to the connection pool for the CrossReference database component, and so on. At run time, Integration Server or Microservices Runtime creates a separate instance of the connection pool for each database component.

Integration Server or Microservices Runtime can connect to the ActiveTransfer, APIGatewayEvents, Archive, BusinessRules, CloudStreamsEvents, CrossReference, DocumentHistory, ISInternal, ISCoreAudit, MobileSupport, ProcessAudit, ProcessEngine, Staging and Reporting, and TradingNetworks and TradingNetworksArchive database components.

For instructions on creating connection pools and pointing functions at them, see the Integration Server product documentation and the points below.

- Integration Server or Microservices Runtime can authenticate clients using m. internally-defined user and group information, or can use the My webMethods Server central user management feature. The feature allows My webMethods Server users to access Integration Server, enables Integration Server or Microservices Runtime to delegate user management to My webMethods Server, and enables My webMethods Server's user interfaces to call Integration Server or Microservices Runtime services. To use the feature, and to use the single sign on feature for My webMethods Server, create a connection pool that points to the My webMethods Server database component, and point the CentralUsers function in Integration Server or Microservices Runtime at that connection pool.
- If you installed the Integration Server and Optimize database components in two  $\overline{\phantom{a}}$ different schemas, you will have two instances of the Process Audit Log database component. Configure Integration Server and Optimize to point to the same instance. You can then drop the other, redundant instance.
- If you created the BusinessRules database component, you created it in the same  $\Box$ schema or database as the ProcessAudit database component. Integration Server

therefore writes to the BusinessRules database component using the ProcessAudit function. There is no separate function for the BusinessRules database component.

# **A Registering Daemons to Automatically Start and Shut Down Products on UNIX Systems**

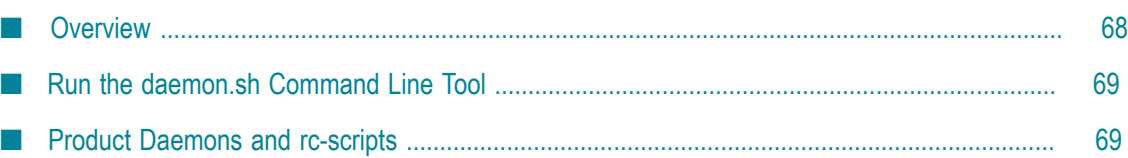

# <span id="page-67-0"></span>**Overview**

You can register daemons for Software AG products on UNIX systems to make those products start and stop automatically at system start and shutdown time. For many products, you can register daemons at installation time, as described earlier in this guide. After installation, you can use the command line tool daemon.sh to register daemons for more Software AG products. You can also use the tool to unregister daemons for Software AG product.

The daemon.sh script generates an init-script for each daemon. The naming convention for the init-script is sag[*number*]*instance\_name*, where sag is a fixed prefix string, and *instance\_name* is a unique identifier for the daemon instance. If you accidentally specify a non-unique *instance\_name* during daemon registration, the daemon.sh script automatically adds *number* to make the init-script name unique. The table below shows the locations of the generated init-scripts.

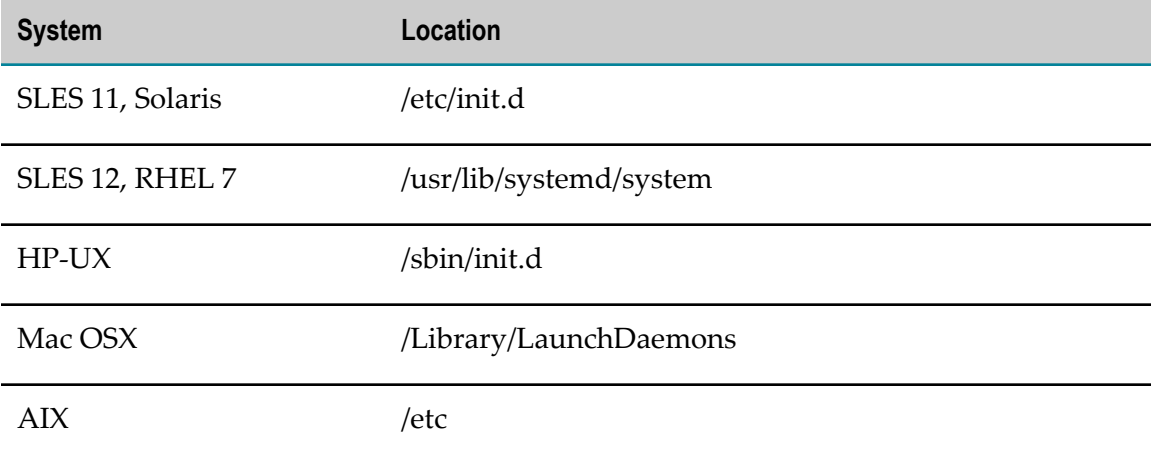

Each product daemon has an rc-script that has these features:

- It is owned and called by the installation user (that is, the non-root UNIX user that performed the installation).
- It accepts the arguments 'start' and 'stop' to start and stop the corresponding П product.

At system start and shutdown time, the init-script changes the current user ID from the root user to the user that owns the rc-script and then calls the rc-script with the start or stop option, as appropriate. The rc-script names and locations are listed in ["Product](#page-68-1) [Daemons and rc-scripts" on page 69](#page-68-1).

**Note:** Products not listed in this appendix have no daemons to register or have their own method for registering daemons that is covered in product documentation.

# <span id="page-68-0"></span>**Run the daemon.sh Command Line Tool**

The daemon.sh command line tool is located in the *Software AG\_directory* /common/bin directory. Log on to your system as the root user and call it from any current working directory.

The table below lists the most commonly used command line options, which are the same for every supported UNIX platform. The rc-script names and locations are listed in ["Product Daemons and rc-scripts" on page 69.](#page-68-1)

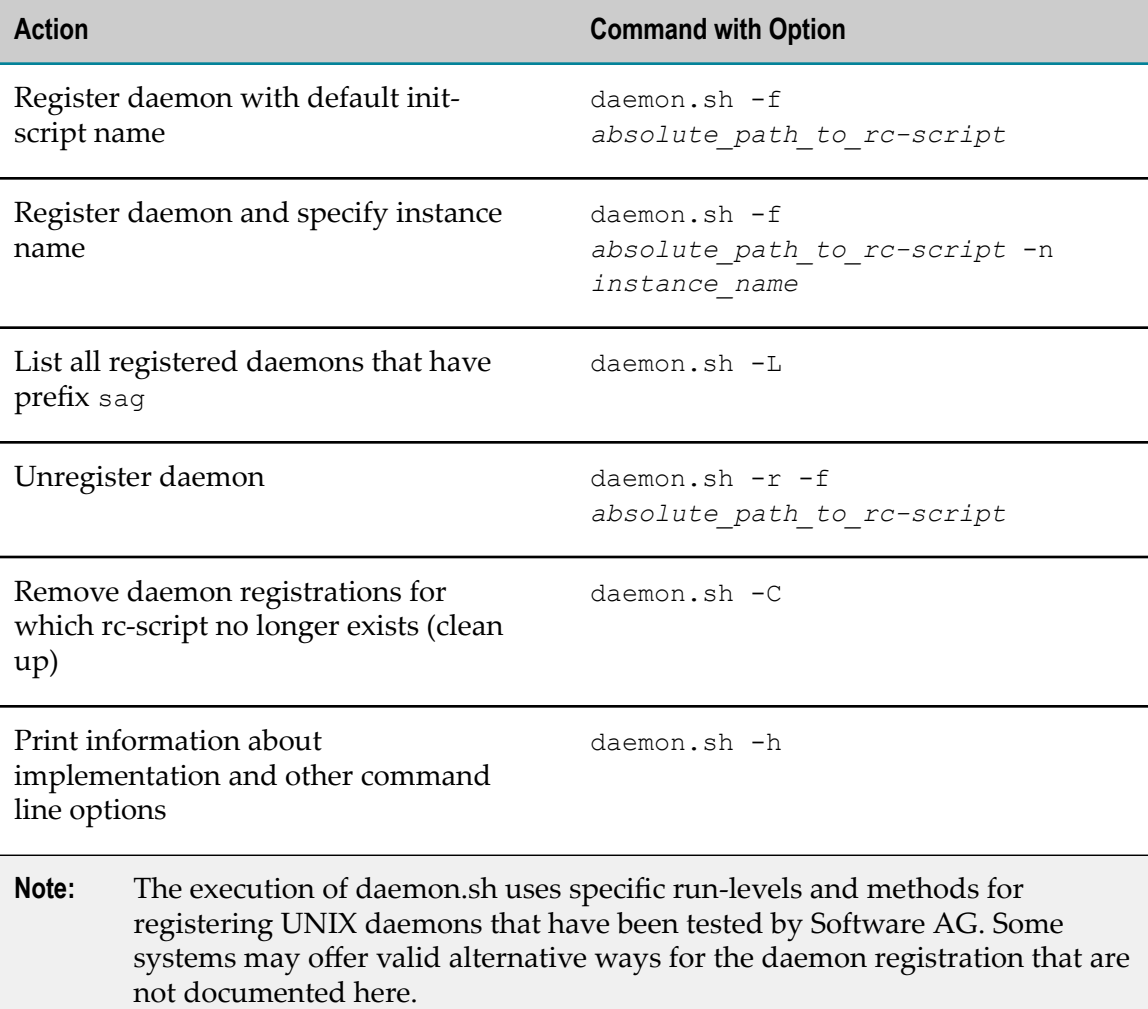

# <span id="page-68-1"></span>**Product Daemons and rc-scripts**

The table below shows the rc-script for each product daemon. When using the daemon.sh -f option to register or unregister a daemon, make sure to use the absolute path name (for example, daemon.sh -f *Software AG\_directory*/API\_Portal/ server/sagyap*release*.sh).

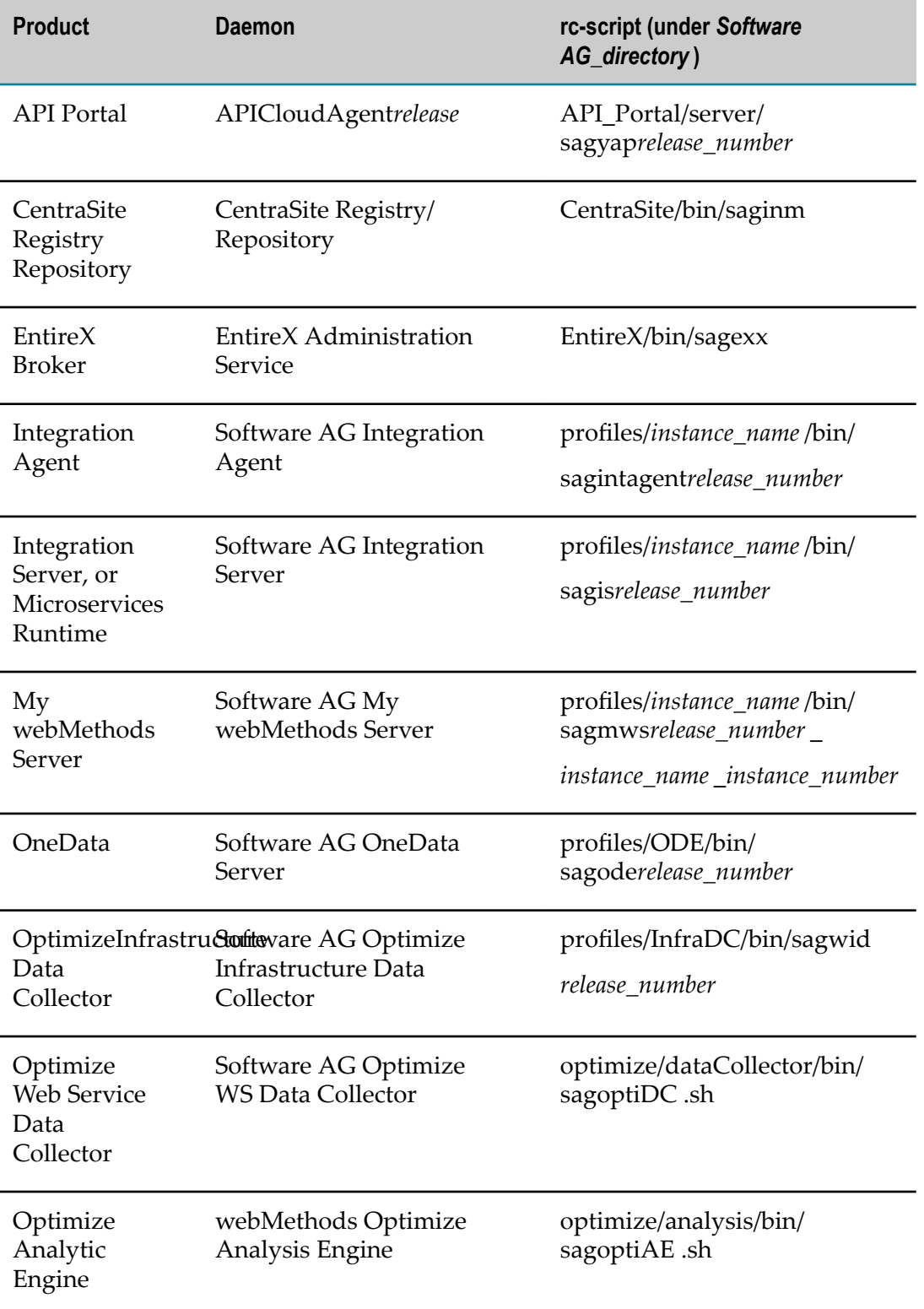

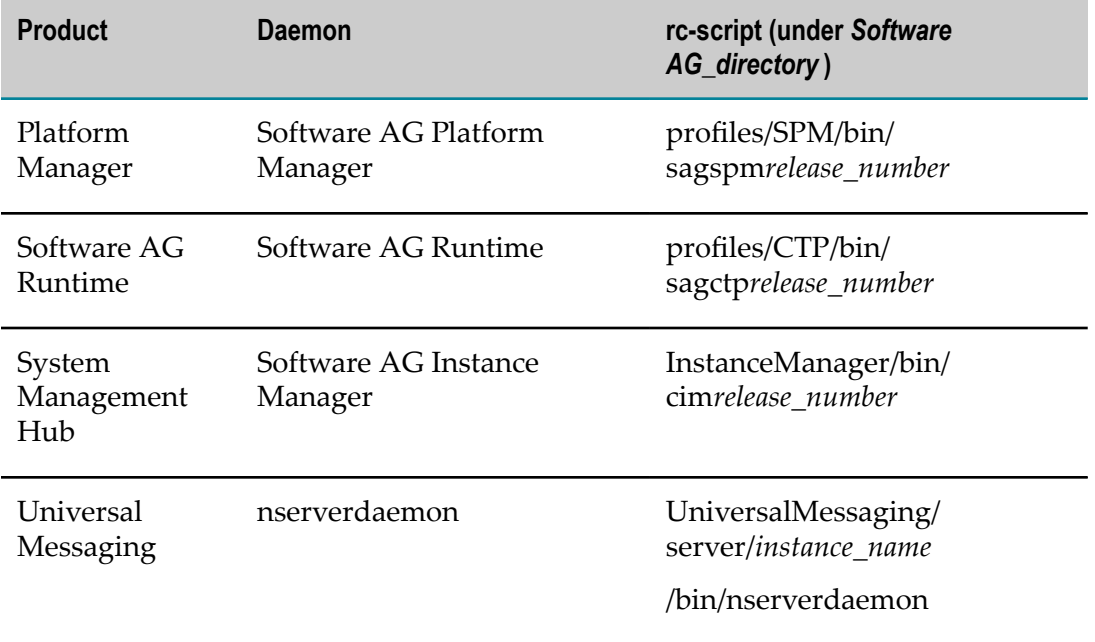
# **B Operating in International Operating Environments**

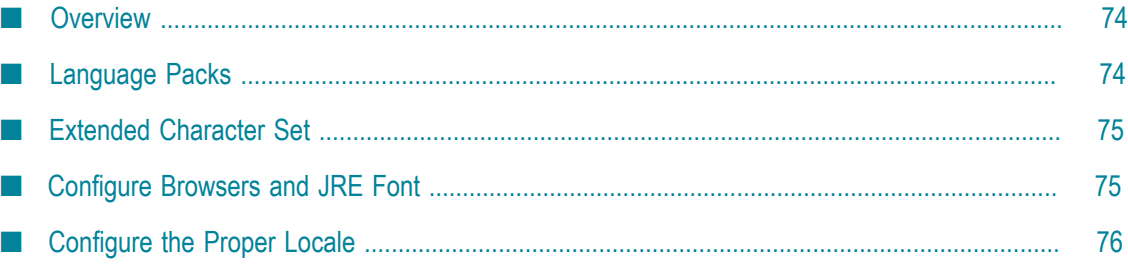

## <span id="page-73-0"></span>**Overview**

Software AG products are designed for use anywhere in the world, and enable you to exchange data with systems and users who speak languages other than your own.

The products use the Universal Character Set (ISO/IEC 10646-2, or Unicode) as the character set for all internal operations. At minimum, the products support the requirements of Unicode 3.0. HTML content, including administration tools, uses Unicode UTF-8 encoding.

For specific information on the testing, configuration, capabilities, and limitations of any product, see the product's readme.

# <span id="page-73-1"></span>**Language Packs**

The U.S. English files necessary to run your products is always installed with the products. However, for many products, you can also install language packs that provide translated user interfaces, messages, help, and documentation.

Most products support multiple languages at a time; you can install as many language packs as you need. For products that support multiple languages, your client setup (that is, browser language preference, default locale in which the product is started, and locale selected in your user profile) will determine which language you see. If you operate a product in a locale for which language packs are not available or installed, you will see U.S. English.

Language packs are available on all supported operating systems except Mac OS X.

#### **Software AG Designer Language Packs**

By default, the language that Software AG Designer uses depends on your JRE default locale, which in turn depends on your operating system locale setting. If the operating system locale is not set to the language you want to use, you can override the setting for Software AG Designer by starting Software AG Designer with the -nl option. For example, open a command window and enter eclipse.exe -nl ja\_JP.

Software AG Designer is based on the Eclipse platform and its projects. Software AG language packs do not include language packs for plug-ins provided by Eclipse projects. If you need language packs for those plug-ins, follow the steps below. For background information about the available translations, their completeness, and more, go to the Eclipse web site.

- 1. Start Software AG Designer.
- 2. Go to **Help > Install New Software**, click the **Available Software** tab, and then click **Add..**.
- 3. In the **Location** field, type the URL for Eclipse Neon-compatible language packs and click **OK**.
- 4. Click **Refresh**, select the language pack for the language you need, and click **Install**. Confirm the language pack to install and click **Next**.
- 5. Read the license agreement. If you accept the terms, select the check box and click **Finish**.
- 6. Restart Software AG Designer.

#### <span id="page-74-0"></span>**Extended Character Set**

Software AG offers an extended character set that extends Java's java.nio.Charset class to support additional installable character encodings and adds more than 870 custom character encodings. The extended character set allows you to use custom character encodings such as EBCDIC and OEM character encodings with Integration Server, adapters, and services.

#### <span id="page-74-1"></span>**Configure Browsers and JRE Font**

Some HTML interfaces for Software AG products detect the language setting for your browser. If you have installed language packs on your products, those interfaces try to supply the user interface, messages, and data in that language. You can indicate which of the installed languages to display in your browser as explained below. For supported browser releases, see *System Requirements for Software AG Products*.

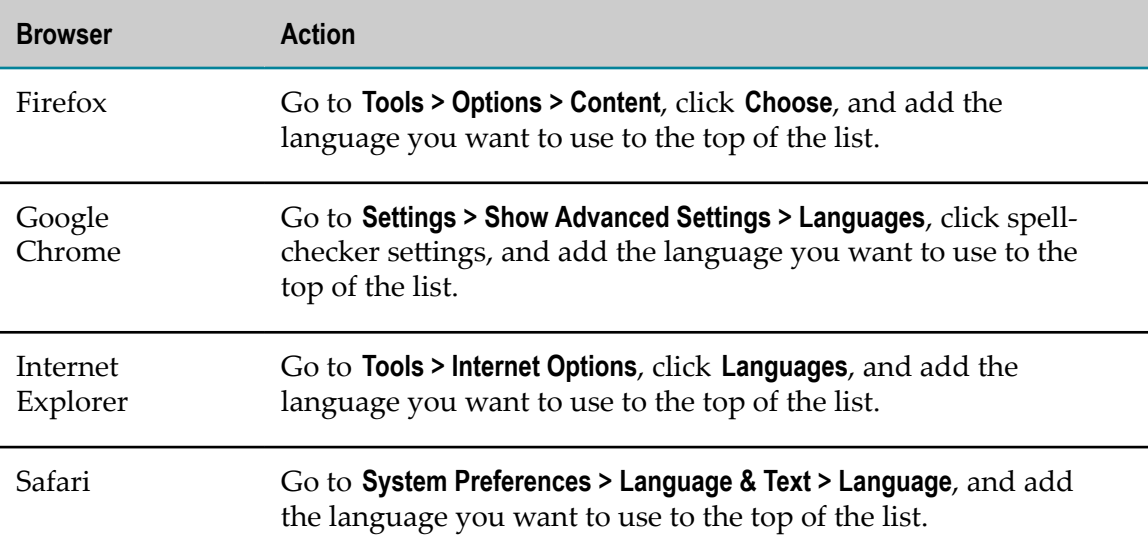

Your JRE might require modification to display non-ASCII data. If you see hollow boxes or black squares where you would expect to see non-ASCII characters, you might need to modify your JRE's font configuration file to provide an appropriate font for displaying these characters. For example, you might install a full Unicode font, such as

Arial Unicode MS, or you can install a font for a particular language. For information on modifying font configuration file, see J2SE at the Oracle Java SE documentation Web site.

## <span id="page-75-0"></span>**Configure the Proper Locale**

If you are going to install or run your products in a locale other than U.S. English, follow the instructions below.

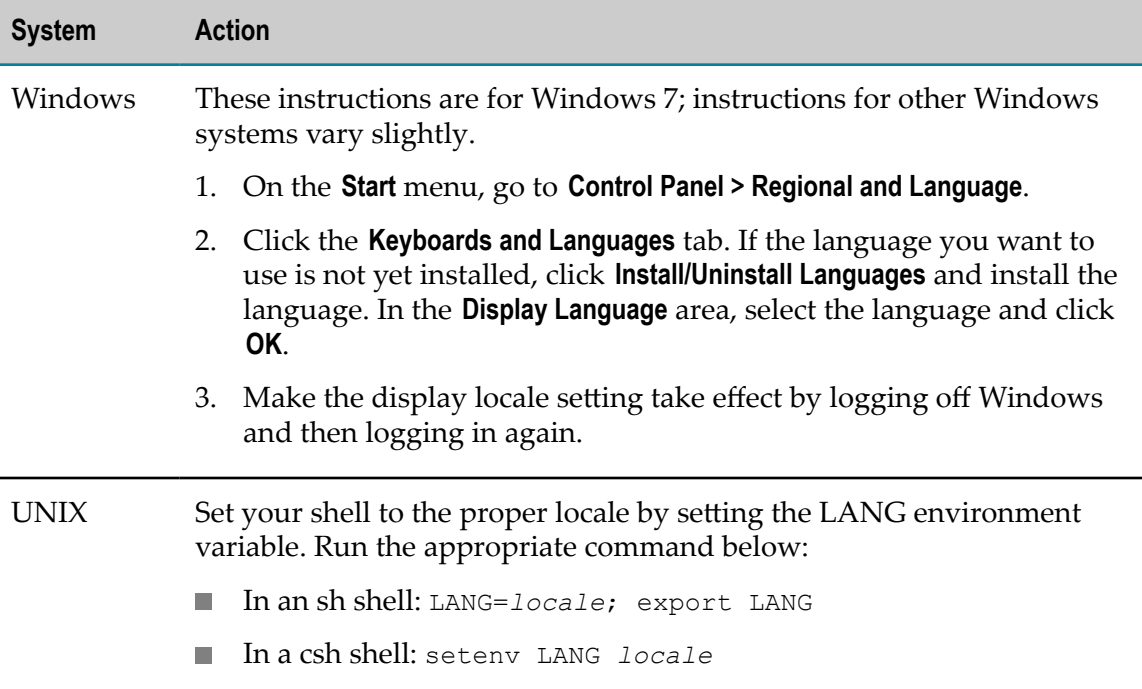

# **C Running in a Cloud Infrastructure as a Service (IaaS) Environment**

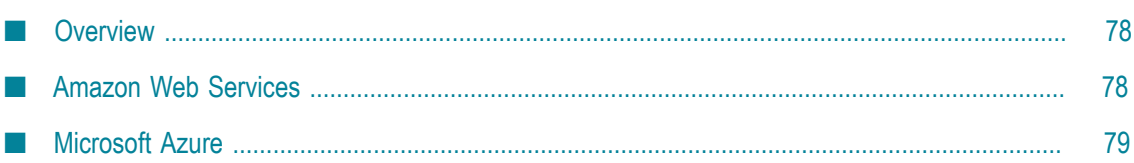

#### <span id="page-77-0"></span>**Overview**

This appendix lists reference material you need to set up Software AG workload to operate in a cloud IaaS environment. Search the Internet using the text provided below and click resulting links that lead to the Amazon or Microsoft web site.

#### <span id="page-77-1"></span>**Amazon Web Services**

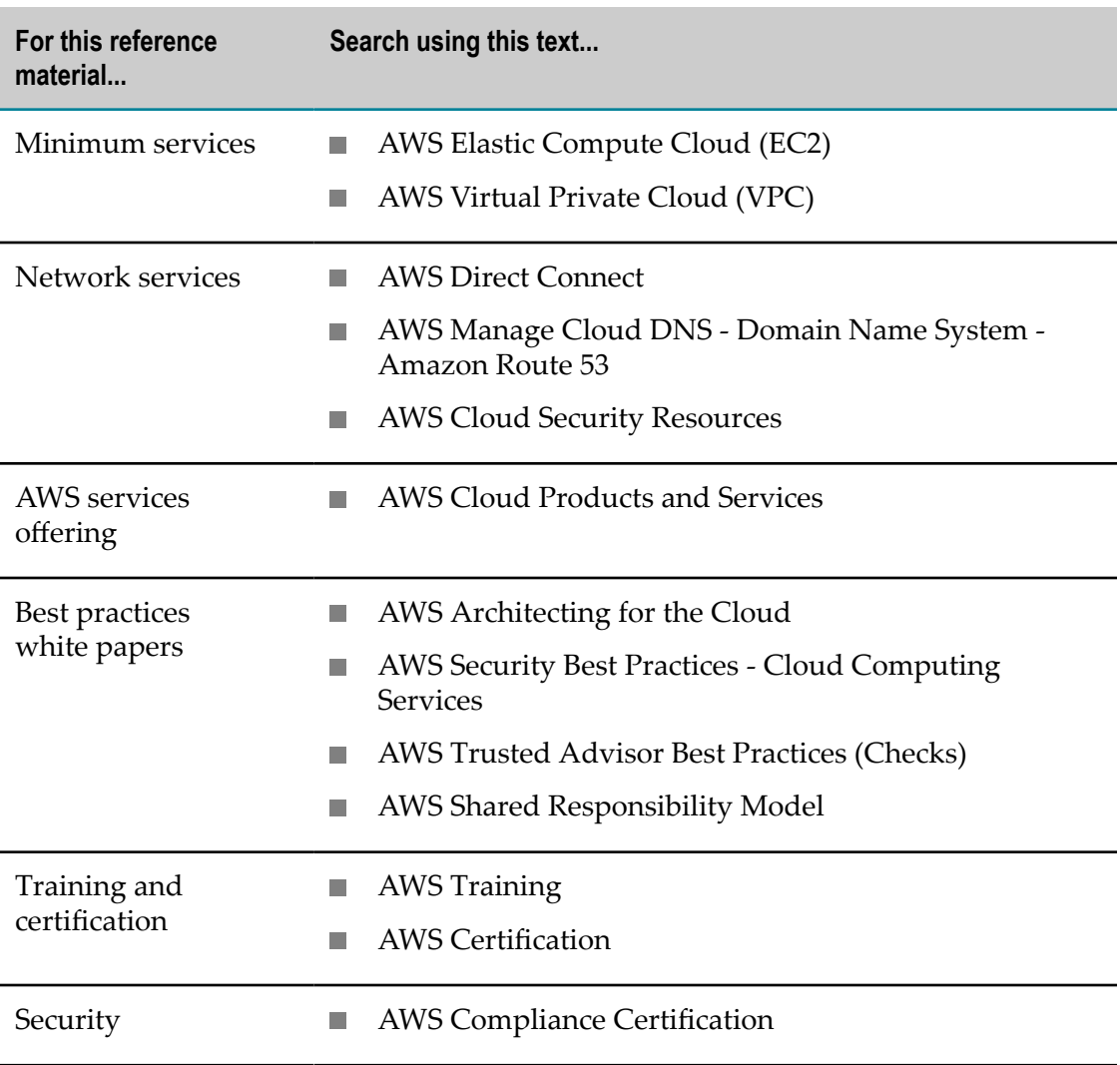

## <span id="page-78-0"></span>**Microsoft Azure**

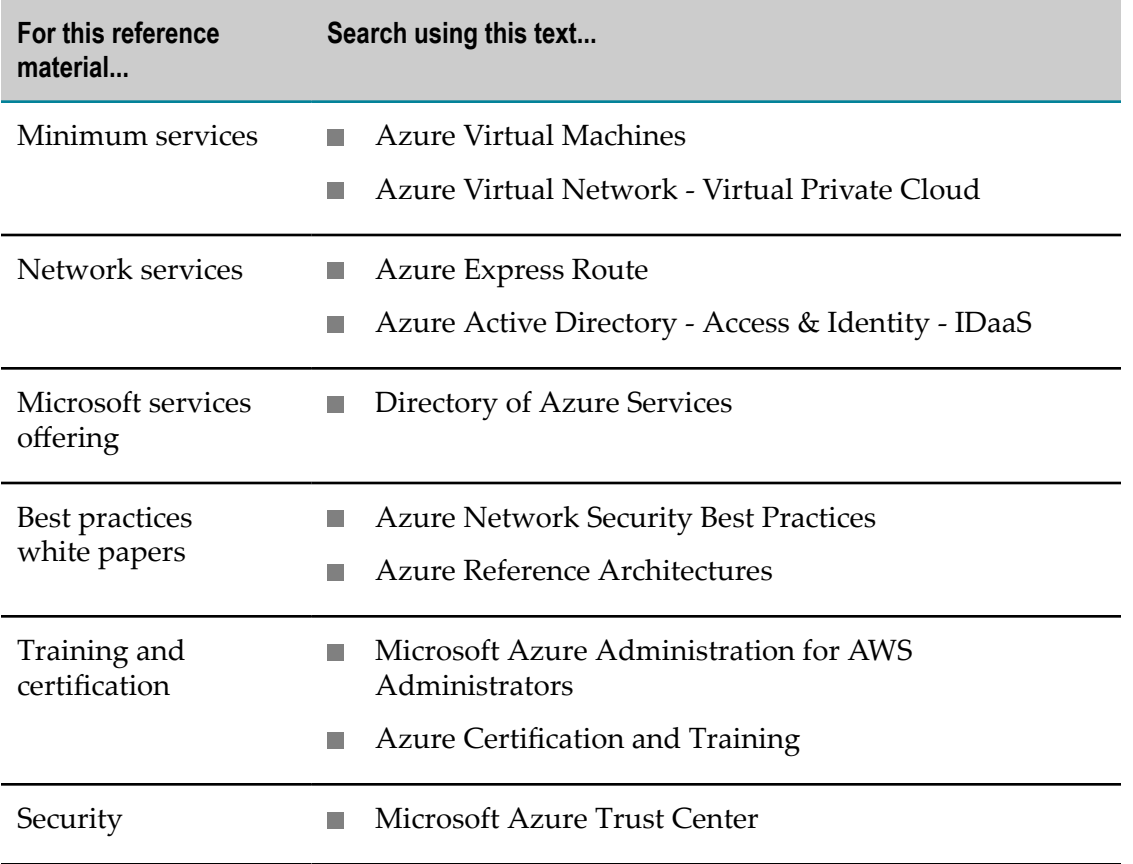